# **Wonderware**®

**S7SIMATIC DAServer User's Guide** 

Version 1.1.100 Last Revision: 8/11/04

Wonderware

All rights reserved. No part of this documentation shall be reproduced, stored in a retrieval system, or transmitted by any means, electronic, mechanical, photocopying, recording, or otherwise, without the prior written permission of Invensys Systems, Inc. No copyright or patent liability is assumed with respect to the use of the information contained herein. Although every precaution has been taken in the preparation of this documentation, the publisher and the author assume no responsibility for errors or omissions. Neither is any liability assumed for damages resulting from the use of the information contained herein.

The information in this documentation is subject to change without notice and does not represent a commitment on the part of Invensys Systems, Inc. The software described in this documentation is furnished under a license or nondisclosure agreement. This software may be used or copied only in accordance with the terms of these agreements.

#### © 2002-2004 Invensys Systems, Inc. All Rights Reserved.

Invensys Systems, Inc. 26561 Rancho Parkway South Lake Forest, CA 92630 U.S.A. (949) 727-3200 http://www.wonderware.com

#### Trademarks

All terms mentioned in this documentation that are known to be trademarks or service marks have been appropriately capitalized. Invensys Systems, Inc. cannot attest to the accuracy of this information. Use of a term in this documentation should not be regarded as affecting the validity of any trademark or service mark.

Alarm Logger, ActiveFactory, ArchestrA, Avantis, DBDump, DBLoad, DT Analyst, FactoryFocus, FactoryOffice, FactorySuite, FactorySuite A<sup>2</sup>, InBatch, InControl, IndustrialRAD, IndustrialSQL Server, InTouch, InTrack, MaintenanceSuite, MuniSuite, QI Analyst, SCADAlarm, SCADASuite, SuiteLink, SuiteVoyager, WindowMaker, WindowViewer, Wonderware, and Wonderware Logger are trademarks of Invensys plc, its subsidiaries and affiliates. All other brands may be trademarks of their respective owners.

# Contents

| Before You Begin                     |   |  |
|--------------------------------------|---|--|
| About This Book                      | 5 |  |
| CHAPTER 1: Introduction              | 7 |  |
| Overview                             | 7 |  |
| Communications Protocols             |   |  |
| Application Communications Protocols | 8 |  |
| Bus Communications Protocols         |   |  |
| Accessing Items via the DAServer     |   |  |
| Features                             |   |  |
| Demo Mode                            |   |  |
|                                      |   |  |

## CHAPTER 2: Configuration ......15

| Getting Started Quickly with the S7SIMATIC DAServer  |    |
|------------------------------------------------------|----|
| Configuring the S7SIMATIC DAServer                   | 17 |
| S7SIMATIC Hierarchy in the DAServer Manager          | 19 |
| Configuring Device-Group and Device-Item Definitions |    |
| Device-Group Definitions                             |    |
| Device-Item Definitions                              |    |
| Scan-Based Message Handling                          |    |
| Unsolicited Message Handling                         |    |
| Archiving Configuration Sets                         |    |
| Hot Configuration                                    |    |
|                                                      |    |

## CHAPTER 3: Item Names......35

| Address Space                     | 35 |
|-----------------------------------|----|
| Data Blocks and Instance Blocks   | 36 |
| Flag Bytes                        | 38 |
| Input Bytes                       | 40 |
| Output Bytes                      | 42 |
| Peripheral Input Bytes            | 45 |
| Peripheral Output Bytes           | 47 |
| Counters                          | 50 |
| Timers                            | 50 |
| Block Items                       | 51 |
| Alarms and Events                 | 52 |
| Alarms and Events Terms           | 55 |
| Conversions and Suffixes of Items | 56 |
| Endian Conversion                 | 56 |
|                                   |    |

| Suffix BCD                                  | 57 |
|---------------------------------------------|----|
| Suffix DT                                   | 57 |
| Suffix KT                                   | 57 |
| Suffix S5T                                  |    |
| Suffix TR                                   |    |
| Suffix D                                    | 58 |
| Suffix T                                    |    |
| Suffix TOD                                  | 59 |
| DAServer Standard System Items              | 59 |
| DAServer Global System Item                 | 60 |
| DAServer Device-Specific System Items       | 61 |
| DAServer Device-Group-Specific System Items | 62 |
| Generic OPC Syntax                          | 64 |
|                                             |    |

## CHAPTER 4: Troubleshooting ......67

| Monitoring Connectivity Status with the PLC        | 67         |
|----------------------------------------------------|------------|
| Monitoring the Status of a DAS Conversation        | 68         |
| Using DDEStatus and IOStatus in Excel              | 68         |
| Reading Values from the DAServer into Excel        | 69         |
| Writing Values to the DAServer from Excel          | 69         |
| Debugging Communications Between S7SIMATIC DAServe | er and the |
| PLC                                                | 70         |
| Client Groups                                      | 71         |
| Structure                                          | 72         |
| Transactions                                       | 73         |
| Statistics                                         | 73         |
| Messages                                           | 74         |
| Device Groups                                      | 75         |
| Error Messages and Codes                           | 76         |
| DAServer Error Messages                            |            |
| Server-Specific Error Messages                     |            |
| Generic DAServer Error Codes                       | 86         |
|                                                    |            |

## CHAPTER 5: Reference ......89

| DAServer Architecture  | 89 |
|------------------------|----|
| DAServers              |    |
| Component Environments | 91 |

| nd | lex9 | ); | 3 |
|----|------|----|---|
|    |      |    |   |

# **Before You Begin**

## **About This Book**

This guide describes how to configure and use the Wonderware<sup>®</sup> S7SIMATIC<sup>®</sup> DAServer<sup>™</sup> after it is installed. The remainder of this book is organized in the following fashion:

- Contents
- **Introduction**: contains overview information about this S7SIMATIC DAServer, its features, and the environment in which it works.
- **Configuration**: contains a detailed description of the user-interface elements of this DAServer as well as its functionality.
- Item Names: describes the item-naming conventions for targeted devices.
- **Troubleshooting**: provides information about error messages displayed by this DAServer, monitoring connectivity status with the device or the status of DAS conversations, and debugging communications between the DAServer and the targeted device.
- **Reference**: describes the DAServer architecture in general.
- Index

You can view this document on line or you can print it, in part or whole, by using the Adobe Acrobat Reader's print facility. To view this document properly, you must use version 4.0 or higher of the Acrobat Reader.

# Introduction

This chapter provides an overview of the Wonderware<sup>®</sup> S7SIMATIC<sup>®</sup> DAServer, including application- and bus-level communications protocols, item naming conventions, and server features.

#### Contents

- Overview
- Communications Protocols
- Accessing Items via the DAServer
- Features
- Demo Mode

## **Overview**

The S7SIMATIC DAServer is a Microsoft<sup>®</sup> Windows<sup>®</sup> application program that acts as a communications protocol server. It provides other Windows application programs with access to data within the Siemens S7 200/300/400 family of PLCs. The S7SIMATIC DAServer provides access to a Siemens PLC through the MPI programming port, or a Siemens processor directly connected to the SIMATIC S7 200/300/400 backplane. It supports numerous communications processor cards.

While the S7SIMATIC DAServer is primarily intended for use with the Wonderware InTouch<sup>®</sup> (Version 7.11 Patch 02 and later), it may be used by any Microsoft Windows program capable of acting as a DDE, FastDDE, or SuiteLink<sup>TM</sup> client.

The S7SIMATIC DAServer supports the following adapter cards and required software components in SIMATIC NET. It is capable of supporting up to four (4) hardnet cards in a system plus multiple network interface cards.

| Computer Adapter Card     | Software Component  |
|---------------------------|---------------------|
| CP5611, CP5511, MPI Board | PROFIBUS Softnet S7 |
| CP5613, CP5614            | PROFIBUS S7-5613    |

| Computer Adapter Card                   | Software Component             |
|-----------------------------------------|--------------------------------|
| CP1613                                  | Industrial Ethernet S7-1613    |
| CP1612, CP1512, 3COM<br>Network Adapter | Industrial Ethernet Softnet-S7 |

**Note** Please refer to instructions included with the Siemens-supplied driver software and card-configuration tools for detailed installation instructions for Siemens products. Siemens driver configuration is required at both ends of the PLC communications link. Both the computer and the target PLC have CP cards that must be configured to work together, before operating the DAServer.

## **Communications Protocols**

The S7SIMATIC DAServer (Data Access Server) communicates with clients and PLCs using different communications protocols. The DAServer uses application protocols such as OPC, DDE, and SuiteLink to communicate with the clients, and PROFIBUS, Industrial Ethernet, and TCP/IP bus protocols to communicate with the PLCs.

**Note** This DAServer is compliant with the OPC Data Access (DA) 2.05 specifications.

For more information about the DAServer architecture, please see the "Reference" section.

## **Application Communications Protocols**

This section describes a variety of application communications protocols that can be used to communicate with the clients:

- OPC
- SuiteLink
- FastDDE
- DDE

Note SuiteLink, DDE, and OPC clients will coexist with FactorySuite AA.

#### OPC

OPC (OLE for Process Control) is a non-proprietary set of standard interfaces based upon Microsoft's OLE/COM technology. This standard enables interoperability between automation/control applications, field systems/devices and business/office applications. Avoiding the traditional requirement of software/application developers to write custom drivers to exchange data with field devices, OPC defines a common, high-performance interface that permits this work to be done once, and then easily reused by HMI, SCADA, control and custom applications. Over the network, OPC uses DCOM (Distributed COM) for remote communications.

#### SuiteLink

SuiteLink uses a TCP/IP-based protocol and is designed specifically to meet industrial needs such as data integrity, high throughput, and easier diagnostics. This TCP/IP standard is supported on Windows NT and Windows NTtechnology-based operating systems (for example, Windows NT, Windows 2000 Professional, Windows 2000 Server, Windows 2000 Advanced Server, and Windows XP Professional).

SuiteLink is not a replacement for DDE, FastDDE, or NetDDE. The protocol used between a client and a server depends on your network connections and configurations. SuiteLink provides the following features:

- Value Time Quality (VTQ) places a time stamp and quality indicator on all data values delivered to VTQ-aware clients.
- Extensive diagnostics of the data throughput, server loading, computer resource consumption, and network transport are made accessible through the operating system's performance monitor. This feature is critical for the operation and maintenance of distributed industrial networks.
- Consistent high data volumes can be maintained between applications regardless if the applications are on a single node or distributed over a large node count.
- The network transport protocol is TCP/IP using Microsoft's standard WinSock interface.

#### FastDDE

FastDDE provides a means of packing many proprietary Wonderware Dynamic Data Exchange messages into a single Microsoft DDE message. This packing improves efficiency and performance by reducing the total number of DDE transactions required between a client and a server. Although Wonderware's FastDDE has extended the usefulness of DDE for our industry, this extension is being pushed to its performance constraints in distributed environments.

#### DDE

DDE is a communications protocol developed by Microsoft to allow applications in the Windows environment to send/receive data and instructions to/from each other. It implements a Client/Server relationship between two concurrently running applications. The server application provides the data and accepts requests from any other application interested in its data. Requesting applications are called clients. Some applications such as InTouch or Microsoft Excel can simultaneously be both a client and a server.

## **Bus Communications Protocols**

The following bus-level protocols are supported in the S7SIMATIC DAServer:

- TCP/IP with RFC1006
- H1 Industrial Ethernet
- PROFIBUS
- MPI

**Note** SIMATIC NET 6.2 from CD 11/2003 must be installed on your computer and configured for the PLC with which you wish to communicate.

## Accessing Items via the DAServer

The method for accessing items through the DAServer depends on the communications protocol being used.

In the case of OPC communications, the protocol addresses an element of data in a conversation with six characteristics: node name, program name, group name, device group, link name, and item name. The node name (required for remote access) and device group are optional. A fully qualified OPC Item name (ItemID) is composed of the link name and item name. All other characteristics are specified through separate DAServer means.

To access an OPC item, the OPC client needs to connect to the DAServer (either in-process or out-of-process) and create an OPC group defining the data-acquisition properties for the collection of items to be added. OPC groups can be either public or private. Public OPC groups are shared across multiple clients, whereas private OPC groups are local to a single client. Optionally a device group, which indicates the access path to the items for Read/Write, can be specified from the DAServer.

Note DAServers only support private OPC groups.

The following briefly describes each characteristic of the OPC protocol:

- **node name**: Computer (host) name identifying a specific node on the network (for Remote Access ONLY).
- **program name**: The registered OPC server name uniquely identifying a specific server (ProgID).
  - For this DAServer, the program name is **ArchestrA.DASS7.1**.

- **group name**: The OPC group created from the client for organizing a collection of items logically with the same data-acquisition properties between the client and the server, such as update rate.
- **device group**: Meaningful names configured in the DAServer under a specific controller for the common custom attributes between the DAServer and the device, such as update interval.
  - If not specified from the client, the default device group using the global-configuration attribute values from the DAServer is assumed.
  - Functionally, a device group is equivalent to an access path (optional).
- **link name**: The set of hierarchy node names, representing the specific devices on a communications path link from the hierarchy root to a specific controller as configured for this DAServer under the DAServer Manager, separated by delimiters.
- **item name**: A specific data element, the leaf of the hierarchy tree of this DAServer, within the specified group. For example, when using this DAServer, an item can be a relay, timer, counter, register, and so on, in the controller.

In the case of DDE/SuiteLink communications, the protocol addresses an element of data in a conversation that uses a four-part naming convention that includes the node name, application name, topic name, and item name. The fully qualified DDE/SuiteLink naming convention includes all four parts, although the node-name part (required for remote access only) is optional. The following briefly describes each portion of this naming convention:

- **node name**: Computer (host) name identifying a specific node on the network (for Remote Access ONLY).
- **application name**: The name of the Windows program (this DAServer) that will be accessing the data element. In the case of data coming from or going to Siemens devices via the DDE/SuiteLink PlugIn of this DAServer, the application name portion of the address is **DASS7**.
- **topic name**: Meaningful names are configured in the DAServer to identify specific devices. These names are then used as the topic names in all conversations with that device. For example, **S7PLC**. Topic name maps to a device group defined in the DAServer.

**Note** You can define multiple device group (topic) names for the same device (PLC) to poll different points at different rates.

• **item name**: A specific data element within the specified topic. For example, when using this DAServer, an item can be a relay, timer, counter, register, and so on, in the PLC.

**Note** The term "point" is used interchangeably with the term "item" in this user's guide.

For more information on item/point names, see the "Item Names" section.

## Features

The S7SIMATIC DAServer provides the following features:

- The ability to communicate over multiple application-level protocols at the same time.
- The ability to add new application-level protocols on the fly.
- The ability to be configured remotely.
- New, robust diagnostic abilities.
- Additional server-specific diagnostics.
- XML storage.For example, the storage of the .aacfg file that has the details of all the device groups and device items that can be stored in XML.
- Full existing item-name space.
- Log of errors, warnings, traces, and SAPI messages, individually adjustable for reading and writing.
- OPC browsing.

For more in-depth information on the DAServer architecture, see the "Reference" section.

## **Demo Mode**

You can install a fully functioning version of this S7SIMATIC DAServer for demonstration purposes without a license. Demo mode allows you to test the functionality of the server for 120 minutes. After that time, you must install a license to continue using the DAServer.

When you first start this S7SIMATIC DAServer, it checks for a license. If the DAServer cannot find a valid license installed on the local computer, it logs a warning message indicating a valid license cannot be retrieved, and enters Demo mode. Thereafter, the S7SIMATIC DAServer repeats its request for the license every 30 seconds. If no licenses are found, the DAServer again logs a warning message on the issue. This process is repeated for 120 minutes, after which the DAServer stops updating read/write on all device items (read from cache is allowed, but all non-system data would receive Bad quality status).

The S7SIMATIC DAServer continues to request for a license. Clients continue to function normally (for instance, you can still add or remove an item, but its quality is set to Bad until a license is obtained).

**Note** Use the \$SYS\$Licensed system item, a read-only Boolean item, to check the status of your license: True for Licensed and False for Not Licensed.

If you subsequently add a license to the License Manager, the DAServer logs a message acknowledging the license, switches out of Demo mode, and runs normally.

12

**Note** Once a DAServer obtains a valid license, it no longer checks for a license. Thus, if your license expires, your DAServer would cease to function, but this condition would not be logged until the next restart of the DAServer.

| 14 | Chapter 1 |  |
|----|-----------|--|
|----|-----------|--|

#### CHAPTER 2

# Configuration

Once the Wonderware S7SIMATIC DAServer has been installed, a small amount of configuration is required. This configuration is performed using the DAServer Manager hosted in the **System Management Console** after it is started through the **Programs** menu of the Windows **Start** button

Before the DAServer is activated, the device hierarchy, simulating the physical hardware layout, must first be built to establish communications to each of the controllers. Once the S7 SIMATIC NET hierarchy has been built, the respective devices for communications can be configured. Finally, the desired Device Groups for each controller may be created by clicking on the **Device Groups** tab.

#### Contents

- Getting Started Quickly with the S7SIMATIC DAServer
- Configuring the S7SIMATIC DAServer
- Configuring Device-Group and Device-Item Definitions
- Hot Configuration

# Getting Started Quickly with the S7SIMATIC DAServer

This section briefly describes the procedures required to prepare the S7SIMATIC DAServer for use. Detailed descriptions of each step can be found in later sections of this documentation. This section is intended for people who are familiar with DAServers.

**Note** If you are not familiar with DAServer functionality, please proceed to the more-detailed procedures following this section.

#### To prepare the S7SIMATIC DAServer

**Note** Prior to installing the DAServer, the SIMATIC NET software needs to be installed on your computer. Please follow the instructions provided by the manufacturer.

1. Install the Wonderware S7SIMATIC DAServer from Windows by running the **Setup.exe** program.

**Note** The DAServer installation instructions are included in a separate Help file (.chm extension).

• Accept all the default settings during installation.

**Important!** Since there are no default values for security settings, you must take note of the User Name and password selected during the install.

- 2. Start the Wonderware DAServer Manager by selecting the **Programs** menu from the **Start** button on the taskbar.
- 3. Navigate to the **Wonderware** folder that contains the System Management Console, then click **System Management Console**.
- 4. From the ArchestrA System Management Console, find the S7SIMATIC DAServer in the DAServer Manager tree, the location in which it is installed.
  - Under the local node the DAServer name is ArchestrA.DASS7.1.
  - See the DAServer Manager Online Help for general information about working in this snap-in environment.
- 5. The new S7SIMATIC DAServer must now be configured.
  - Before proceeding, determine the hierarchical structure of the network/PLC environment to which you plan to connect.
- 6. Select and right-click the **Configuration** branch of the hierarchy, and on the shortcut menu, select **Add CP Object**.
  - The S7SIMATIC DAServer allows up to 10,000 instances of CP object in the hierarchy.
  - In this step, in addition to steps 7 and 8, the hierarchy entry is added in "edit mode," providing a convenient place for you to appropriately describe components of your specific hardware environment.
  - If you do not rename the object at this time, a numeric sequencing system is applied.
  - Any hierarchy entry can be renamed at a later time.
- 7. Select the **New\_CP\_000** object you created in the tree, then right-click on it and select **Add VFD Object**.
  - The S7SIMATIC DAServer allows up to 10,000 instances of VFD object in the hierarchy.
- 8. Select the New\_VFD\_000 object, then right-click on it and select Add CON Object.
  - The S7SIMATIC DAServer allows up to 10,000 instances of CON object in the hierarchy.
- 9. Optionally, create the desired device groups in the **Device Groups** dialog box of each logical end-point object.

**Note** When any configuration view is in an open state and you open the same server the second time, the DAServer locks the second instance of this same-server access for any update or configuration activities. Access to this second opening instance will resume after the first one has been closed.

Your S7SIMATIC DAServer is now ready for use. In order to use the DAServer, you must activate it.

- If you are using an OPC client, the S7SIMATIC DAServer will auto-start.
- If you are using DDE/SuiteLink, you must start the S7SIMATIC DAServer either as a manual or automatic service.
- To activate the DAServer, right-click on **ArchestrA.DASS7.1** and select **Activate Server** from the shortcut menu.

**Note** To run the S7SIMATIC DAServer as a sevice, use the shortcut menu on the **S7SIMATIC DAServer name** and select **Configure As Service**. You can configure it as an auto service or manual service. For more information about configuring your S7SIMATIC DAServer as a service, see the Activation/ Deactivation/Service Component of the DAServer Manager documentation.

## Configuring the S7SIMATIC DAServer

**Note** This DAServer is hosted by the DAServer Manager, a Microsoft Management Console (MMC) snap-in. Many high-level functions and userinterface elements of the DAServer Manager are universal to all DAServers, and **only** the documentation for the DAServer Manager contains descriptions of those universal functions/UI elements. Therefore, reading the documentation for both the MMC and the DAServer Manager is critical to understanding this documentation. To read the documentation about the MMC and DAServer Manager, click the Help topics on the MMC **Help** menu. Both the MMC and DAServer Manager Help is displayed. An Adobe Acrobat version of the DAServer Manager documentation (DAServerManager.pdf) is provided.

**Note** The shortcut menu items described in this document typically represent only a subset of any actual shortcut menu. Most items in each shortcut menu are standard Windows commands. See the **Help** menu of the MMC for more information about those commands.

Before the S7SIMATIC DAServer can be configured, the following steps need to be performed.

- 1. Install the SIMATIC NET software on your computer, following the instructions provided by the manufacturer.
- Install the Wonderware S7SIMATIC DAServer by running the Setup.exe program.

**Note** The DAServer installation instructions are included in a separate Help file (.chm extension).

• Accept all the default settings during installation.

**Important!** Since there are no default values for security settings, you must take note of the User Name and password selected during the install.

3. Have the DAServer Manager run on at least one computer.

Once the S7SIMATIC DAServer has been installed, a small amount of configuration is required.

#### To prepare the S7SIMATIC DAServer

- 1. Start the System Manager Console by clicking the **Start** button on the Windows taskbar and pointing to **Programs**.
- 2. Point to the **Wonderware** folder that contains the System Management Console, then click **System Management Console**.
- 3. From the ArchestrA System Management Console tree, click on DAServerManager.
- 4. Click on **Default Group**, then click on **Local**.
  - Under the Local node, the name of the DAServer is **ArchestrA.DASS7.1**.

**Note** See the DAServer Manager documentation for general information about working in this snap-in environment.

| 🌮 SMC - [ArchestrA System Management Console (KIEMJ01)\DAServer 💶 💌 |                 |  |  |
|---------------------------------------------------------------------|-----------------|--|--|
| Action View   ↓ ← →   € 🖬 😰 🖽                                       | E               |  |  |
| Tree                                                                | Name            |  |  |
| 🖉 ArchestrA System Management Console                               | 🗐 Default Group |  |  |
| E Log Viewer                                                        |                 |  |  |
| ià∰ DASer∨er Manager<br>iàጫ Default Group                           |                 |  |  |
|                                                                     |                 |  |  |
| ArchestrA.DASS7.1                                                   |                 |  |  |
| Configuration                                                       |                 |  |  |
|                                                                     |                 |  |  |
|                                                                     |                 |  |  |
|                                                                     |                 |  |  |
|                                                                     |                 |  |  |

5. Before the DAServer is started, the device hierarchy must be built to establish communications to each of the controllers.

**Note** For step-by-step procedures on how to build the device hierarchy, please see the following section, "S7SIMATIC Hierarchy in the DAServer Manager."

**Note** Selecting the **Configuration** object of the hierarchy tree displays the **Global Parameters** configuration view for this S7SIMATIC DAServer. Configure all other global parameters as required for this S7SIMATIC DAServer. For more information about the **Global Parameters** dialog box, including descriptions of the different Poke Modes, see the DAServer Manager documentation. You can access the documentation by rigth-clicking the **DAServer Manager** icon, selecting the appropriate Help topic on the **Help** menu, and then navigating through the **DASever Manager** book.

Important! Any Global Parameters that appear dimmed are not supported.

- 6. Once you have built the S7SIMATIC hierarchy, you can start configuring the respective devices for communications.
- 7. Finally, you may create the desired Device Groups for each controller by:
  - Navigating to the object of interest in the **DAServer Manager** tree view.
  - Clicking on the Device Groups tab.

For step-by-step procedures on configuring Device Groups, please see the section, "Configuring Device-Group and Device-Item Definitions."

**Note** When any configuration view is in an open state and you open the same server the second time, the DAServer locks the second instance of this same-server access for any update or configuration activities. Access to this second opening instance will resume after the first one has been closed.

The DAServer will be ready to use after it is activated.

- If you are using an OPC client, the DAServer will auto-start.
- If you are using DDE/SuiteLink, you must start the DAServer either as a manual or automatic service.
- The DAServer can be activated by right-clicking on ArchestrA.DASS7.1 and selecting Activate Server from the shortcut menu.

**Note** To run the S7SIMATIC DAServer as a sevice, use the shortcut menu on the **S7SIMATIC DAServer name** and select **Configure As Service**. You can configure it as an auto service or manual service. For more information about configuring your S7SIMATIC DAServer as a service, see the Activation/ Deactivation/Service Component of the DAServer Manager documentation.

## S7SIMATIC Hierarchy in the DAServer Manager

**Note** Before attempting to configure your S7SIMATIC DAServer, you should determine the hierarchical structure of your network/PLC environment.

## **CP** Object

The server-specific configuration portion of the S7SIMATIC DAServer hierarchy tree under the DAServer Manager starts at the CP (Communications Processor) object. It is a logical representation of the PROFIBUS/HI Industrial Ethernet port for CP communications in a computer.

- Up to 128 of these CP objects can be created from the global **Configuration** branch.
- Rename this object as appropriate.

**Important!** If you subsequently clear your configuration hierarchy, you must create this CP port object by right-clicking on the **Configuration** object and selecting **Add CP Object**. An object called New\_CP\_000 Parameters is created. Rename as appropriate. From this point, all of the following instructions apply.

The following figure illustrates the New\_CP\_000 Parameters configuration view (right pane).

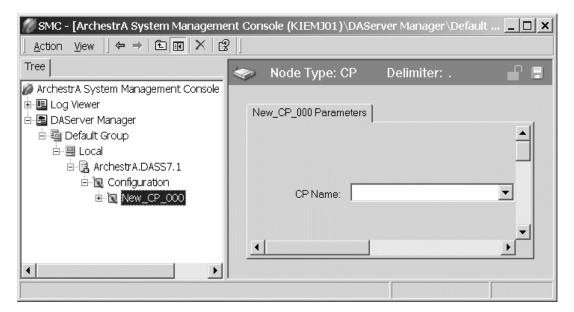

The New\_CP\_000 Parameters configuration view has one element to configure:

• **CP Name**: Select the name of the Communications Processor of the PLC from the drop-down menu.

#### **VFD Object**

From the New\_CP\_000 branch of the DAServer hierarchy, the Virtual Field Device object, generically named New\_VFD\_000, can be created.

#### To add Virtual Field Device object to your S7SIMATIC hierarchy

- 1. Select your New\_CP\_000 object and right-click on it.
- 2. Select Add VFD Object from the shortcut menu.

- 3. Rename as appropriate.
  - The New\_VFD\_000 Parameters configuration view is displayed.

| 🖉 SMC - [ArchestrA System Manageme    | ent Console (KIEMJ01)\DAServer Manager\Defa 💶 💌 |
|---------------------------------------|-------------------------------------------------|
| <u>A</u> ction <u>V</u> iew           | 3                                               |
| Tree                                  | 🗊 Node Type: VFD 🛛 Delimiter: . 🛛 🔒 🗐           |
| 🖉 ArchestrA System Management Console |                                                 |
| 🗄 🖳 Log Viewer                        | New_VFD_000 Parameters                          |
| 🖻 🖪 DAServer Manager                  |                                                 |
| 🗄 🖳 Default Group                     |                                                 |
| ia 🖳 Local<br>ia 🕞 ArchestrA.DASS7.1  |                                                 |
| ienta Alchest A.DASS7.1               |                                                 |
| ⊡ 📓 Coningulation                     | VFD:                                            |
|                                       |                                                 |
|                                       |                                                 |
|                                       |                                                 |
|                                       |                                                 |
| •                                     |                                                 |
|                                       |                                                 |

There is one element in the New\_VFD\_000 Parameters configuration view to configure:

• **VFD**: Select the name of the Virtual Field Device of the PLC from the drop-down menu.

**Note** If you happen to see that the drop-down VFD box is blank, make sure that you have selected the correct CP Name in the **CP Name** box of the **CP Object Parameters** configuration view.

## **CON Object**

From the New\_VFD\_000 branch of the S7SIMATIC DAServer hierarchy, the Connection object, generically named New\_CON\_000, can be created.

#### To add Connection object to your S7SIMATIC hierarchy

- 1. Select your New\_VFD\_000 object and right-click on it.
- 2. Select Add CON Object from the shortcut menu.
- 3. Rename as appropriate.
  - The New\_CON\_000 Parameters configuration view is displayed.

| ‴ SMC - [ArchestrA System Manageme                                                                                                    | nt Console (KIEMJ01)\DAServer Manager\Default Group\L                                                                                                    | ocal\ 💶 🗙 |
|----------------------------------------------------------------------------------------------------|----------------------------------------------------------------------------------------------------|-----------|
| Action View   ← →   ि 🔃   ×   😫                                                                                                    |                                                                                                    |           |
| Tree                                                                                                    | 🚺 Node Type: CON Delimiter: .                                                                                                    | <b>1</b>  |
| <ul> <li>ArchestrA System Management Console</li> <li>Log Viewer</li> <li>DAServer Manager</li> <li>Default Group</li> <li>Local</li> <li>ArchestrA.DASS7.1</li> <li>Configuration</li> <li>New_CP_000</li> <li>New_VFD_000</li> <li>New_CON_000</li> </ul> | New_CON_000 Parameters Device Groups Device Items Connection: MessageTimeout: 60000 ms ConnectionTimeout: 90000 ms Alarms & Events  Chisable all Enable alarms Enable events |           |
|                                                                                                    |                                                                                                    |           |
|                                                                                                    |                                                                                                    |           |

This configuration view has four configurable elements:

- **Connection**: From the drop-down menu, select the name of the Connection on the PLC.
- **Message Timeout**: Enter a value in milliseconds beyond which messages will time out.
  - The default value is 60,000 ms.
  - Allowable range is 0 to 100,000 ms.
    - If you decrease this value, the S7SIMATIC DAServer reacts faster to a communications failure.
- **Connection Timeout**: Enter a value in milliseconds beyond which a pending request to initiate a connection will time out.
  - The default value is 90,000 ms.
  - Allowable range is 0 to 100,000 ms.
- Alarms and Events: Enable Alarms or Events, or disable both for this connection by clicking on its option button.
  - Disable All
  - Enable Alarms
  - Enable Events

**Note** On one SIMATIC NET connection, either Alarms, or Events, or none can be configured.

**Note** If you need to access both Alarms and Events, two different connections (CONs) have to be created.

The logical endpoint for each branch of the S7SIMATIC hierarchy tree is a hardware device (PLC).

**Note** The default name created from adding a hierarchy object is in the format of **New\_ObjectName\_###**, where ObjectName is the name of the object type and ### is a numeric value starting from "000" enumerated sequentially per hierarchy object. The link name for the OPC items is constructed by assembling the respective object names of the nodes along the hierarchy tree in the logical order, starting from the CP root of this DAServer down to the leaf. Therefore, the link name is always unique for the DAServer.

**Note** In order to use the DAServer, you must activate it. See the DAServer Manager documentation for information about how to activate and deactivate the DAServer.

## Configuring Device-Group and Device-Item Definitions

Use the **Device Groups** tab or **Device Items** tab in the DAServer Manager user interface to create new, modify, or delete device-group and device-item definitions for an object, respectively.

- For DDE/SuiteLink communications, one or more device-group definitions must exist for each PLC that the S7SIMATIC DAServer will communicate with.
- Each device-group (topic) definition should contain a unique name for the PLC associated with it.

## **Device-Group Definitions**

The **Device Groups** dialog box, invoked by clicking the **Device Groups** tab in the **New\_CON\_000 Parameters** configuration view, is the place where device groups are created or added, deleted, and defined. Configuring default update intervals for the objects and editing update intervals are also performed in this dialog box.

**Note** When you add a new device group, enter a unique name (up to 32 characters long). When you select another part of the DAServer tree hierarchy, you are prompted to save the modifications to the configuration set.

| ‴ SMC - [ArchestrA System Manageme                                                                                                    | ent Console (KIEMJC                     | )1)\DAServer Manager           | \Default 💶 🗙   |
|----------------------------------------------------------------------------------------------------|-----------------------------------------|--------------------------------|----------------|
| ] <u>A</u> ction <u>V</u> iew ] ← →   È 🔃   X   É                                                                                                    | 8  ]                                    |                                |                |
| Tree                                                                                                    | 🗊 Node Type                             | e: CON Delimite                | r:. 💕 🛢        |
| ArchestrA System Management Console  Console  Dog Viewer  DAServer Manager                                                                                                    | New_CON_000 P                           | arameters Device Group         | s Device Items |
| Default Group     Default Group     Defaul | Name<br><default><br/>Topic_0</default> | Update Interval (ms) 1000 1000 |                |
|                                                                                                    |                                         |                                |                |

#### To create or add device groups

- 1. Right-click in the **Device Groups** box.
- 2. Select the **Add** command from the shortcut menu.
  - When you add a new device group, enter a unique name (up to 32 characters long).

#### To delete device groups

- 1. Right-click on the **device group to be deleted** from the list.
- 2. Select the **Delete** command from the shortcut menu.

**Note** When you select another part of the S7SIMATIC DAServer tree hierarchy, you are prompted to save the modifications to the configuration set.

#### To make edits on device groups

- 1. Make edits on a device group by right-clicking on the **device group to be** edited.
- 2. Select **Edit** from the shortcut menu to open the **Device Group Parameters** dialog box.

| Device Group Parameters                                                                                                    | ×                                             |
|----------------------------------------------------------------------------------------------------|-----------------------------------------------|
| Poke Mode<br>Transition Mode                                                                                                    | Peripheral Access                             |
| Cyclic Services<br>Cyclic Service:<br>Maximum available<br>Limit cyclic services to:<br>Block Services<br>Initial Values Timeout: 5000 ms<br>Update Timeout: 5000 ms | Optimization<br>S7 SAPI<br>Block read<br>Auto |
|                                                                                                    | OK Cancel                                     |

3. Make the necessary edits.

This Edit dialog box contains the following five configurable elements:

- **Poke Mode**: Choose one of three settings to tune the poking behavior to the PLC.
  - Control mode
  - Transition mode
  - Full optimization

**Note** The default Poke Mode settings for the S7SIMATIC DAServer is Transition mode.

- **Cyclic Services**: If Cyclic Services is utilized (the **Disable S7 cyclic services**: option button is **not** selected), two additional settings must be configured:
  - Maximum available
  - Limit cyclic services to
  - If you know how many services the remote PLC can handle, you can limit the use of cyclic services in this device group and distribute the available cyclic services among the device groups associated with this connection. Otherwise, you can use the maximum available services.
    - Allowable range for Limit cyclic services to is 0 to 150.
    - The default is 0.

- Click on **Disable S7 cyclic services:** to disable the S7 SAPI cyclic services for the device group.
  - Cyclic services have a reliable update frequency and need less bus access.
  - They are a limited resource in the PLC and/or Communications Processor.
- If the **Disable S7 cyclic services:** option button is selected, the S7SIMATIC DAServer polls all topics in this device group. If this option button is not selected, the S7SIMATIC DAServer tries to register as many topics in the cyclic services as possible.
- If there are insufficient credits for cyclic services left, the S7SIMATIC DAServer creates poll messages instead of cyclic messages for the remaining topics.
- Reasons for disabling Cyclic Services include the following:
  - A device group with a long update interval. (It should not occupy the cyclic services resource.)
  - When you need to force the S7SIMATIC DAServer to attempt to collect data faster than 100 milliseconds.
- **Block Services**: If the Block Services function is required, in the **Block Services** box there are two settings that must be configured:
  - Initial Values Timeout
  - Update Timeout
  - Time-outs are needed for Block Services to supervise the reading of initial values and updating the block items to this connection. A time-out value of 0 disables the time supervision of block messages.
  - Block services are unconfirmed services. If the remote station does not send data within this time range, the Block Services is reinitialized and an error message is logged.
- **Peripheral Access**: Select the **Read Contiguous IO** check box to force the S7SIMATIC DAServer to read input and output blocks (also peripherals), only if their address spaces are contiguous. Select this check box if you have some holes in your PLC's input-address or output-address space.
- **Optimization**: To configure the optimization mode the S7SIMATIC DAServer should use to acquire data from the PLC, select one of these settings:
  - S7 SAPI
  - Block read
  - Auto

#### To configure default update intervals

- 1. To configure a default update interval for the object, right-click in the **Device Groups** box.
- 2. Select Config Default Update Interval from the shortcut menu.

#### To edit update intervals

- To edit the update interval for an object, double-click its **value** in the **Update Interval** column and make the edits.
  - Update Interval is the frequency (in milliseconds) that the S7SIMATIC DAServer acquires data from the topics associated with that device group.
  - Different topics can be polled at different rates in a PLC by defining multiple device-group names for the same PLC and setting a different Update Interval for each device group.

**Note** When you select another part of the S7SIMATIC DAServer tree hierarchy, you are prompted to save the modifications to the configuration set.

## **Device-Item Definitions**

The predefined item syntax/name for the S7 PLC cannot be changed. However, to make it easier to remember item names, the DAServer enables you to create aliases for these item names. For example, it may be easier for you to remember the item syntax "mb80" as "Temperature."

The **Device Items** tab in the DAServer Manager user interface is used to create new, modify, delete, export, or import device-item definitions for an object. The configuration is performed in the **Device Items** dialog box, invoked by clicking the **Device Items** tab in the **New\_S7Cp\_000 Parameters** configuration view.

Once the Device Items feature is utilized to configure item names, it provides the DAServer with the capability to perform OPC Item browsing. When the DAServer is running and an OPC Client requests item information, the configured items will show up under the CON Object hierarchy node.

| 💯 SMC - [ArchestrA System Management Cor                                                                                                    | nsole (KIEMJ02)\D          | AServer Manager\De     | fault Grou 💶 🗵 |  |
|----------------------------------------------------------------------------------------------------|----------------------------|------------------------|----------------|--|
| $] \underline{A}_{\text{ction}} \underline{\forall}_{\text{iew}} ] \Leftrightarrow \Rightarrow [\underline{\mathbf{E}}] \overline{\mathbf{R}}   \times   \underline{\mathbf{E}}$                            | 2                          |                        |                |  |
| Tree  ArchestrA System Management Console (KIEM)  ArchestrA System Manager  DAServer Manager  Default Group  Local  ArchestrA.DASS7.1  ArchestrA.DASS7.1  New_CP_000  New_VFD_000  New_VFD_000  New_CON_000 | Node Type: CON Delimiter P |                        |                |  |
|                                                                                                    | Name<br>Clock<br>Item_1    | Item Reference<br>mb90 |                |  |
|                                                                                                    |                            |                        |                |  |

#### To create or add device items

- 1. Right-click in the **Device Items** box.
- 2. Select the Add command from the shortcut menu.
- 3. Type in the item name of your choice in the **Name** column.
  - For example, "Clock."
  - When you add a new device item, enter a unique name (up to 32 characters long).
- 4. Double-click the line on the **Item Reference** column and enter the correlated item reference for the name you have just selected.
  - For example, "mb90."

**Note** If the name and the item reference is the same, it is only necessary to enter a name. The DAServer will assume that the item reference is the same. This may be necessary if you want to add some items for browsing via OPC, even if they do not have a symbolic name.

#### To rename device items

- 1. Rename a device item by right-clicking on the **device item to be** renamed.
- 2. Select **Rename** from the shortcut menu, then make the changes.

#### To delete device items

- 1. Right-click on the device item to be deleted from the list.
- 2. Select the **Delete** command from the shortcut menu.

#### To clear all device items

- 1. Right-click in the **Device Items** box.
- 2. Select the Clear All command from the shortcut menu.
  - All the device items listed will be cleared after you confirm their deletion.

The Export and Import commands on the shortcut menu enable you to export and import the DAServer item data to and from a CSV file, after the configuration of the Device Items has been completed. These commands will allow you to perform an off-line, large-scale edit on the item data configured for a PLC, and import what has been edited back into the PLC configuration.

#### To export DAServer item data to a CSV file

- 1. Right-click in the **Device Items** box.
- 2. Select the **Export** command from the shortcut menu.
  - The standard **Save As** dialog box appears.
  - The file name has defaulted into "PLC Hierarchyname.csv," within the current-system-configured default directory.

- 3. Accept the defaults to save the file.
  - The file is saved as New\_CON\_000.csv.
  - It is editable in Microsoft Excel.

| M   | licrosoft I       | Excel -      | New_CON_   | _000.csv            |                             |      |       | _ 🗆 × |
|-----|-------------------|--------------|------------|---------------------|-----------------------------|------|-------|-------|
|     | <u>File E</u> dit | <u>V</u> iew | Insert For | mat <u>T</u> ools [ | <u>)</u> ata <u>W</u> indow | Help |       | _ 8 × |
|     | 🖻 🖬               | 6            | n.         | 🔮 Σ 🏌               | ≈ 2↓ <b>(</b> (),           | ? *] | Arial | × ?   |
|     | A2                | -            | =          | ltem_1              |                             |      |       |       |
|     | Α                 |              | B          | C                   | D                           | E    | F     | G 🗖   |
| 1   | Clock             |              | mb90       |                     |                             |      |       |       |
| 2   | ltem <u>1</u>     |              | 1          |                     |                             |      |       |       |
| 3   |                   |              |            |                     |                             |      |       |       |
| 4   |                   |              |            |                     |                             |      |       |       |
| 5   |                   |              |            |                     |                             |      |       |       |
| 6   |                   |              |            |                     |                             |      |       |       |
| 7   |                   |              |            |                     |                             |      |       |       |
| 8   |                   |              |            |                     |                             |      |       |       |
| 9   |                   |              |            |                     |                             |      |       |       |
|     | <b>N</b>          | ew_CO        | IN_000 /   |                     |                             | •    |       |       |
| Rea | idy               |              |            |                     |                             |      | NUM   |       |

The file can now be edited off-line. It contains one row for each item configured with two columns, Name and Item Reference, respectively.

| M   | licrosoft Excel ·              | - New_CON_C | )00.csv                     |                    |      |       | _ 🗆 × |
|-----|--------------------------------|-------------|-----------------------------|--------------------|------|-------|-------|
|     | <u>Eile E</u> dit <u>V</u> iew | Insert Form | at <u>T</u> ools <u>D</u> a | ata <u>W</u> indow | Help |       | _ 8 × |
|     | ê 🛛 🎒                          | n •         | 🍓 Σ f*                      | 24 10. I           | ?    | vrial | • *   |
|     | A3 💌                           | =           |                             |                    |      |       |       |
|     | Α                              | В           | C                           | D                  | E    | F     | G 🔺   |
| 1   | Clock                          | mb90        |                             |                    |      |       | 100   |
| 2   | Temperature                    | mb80        |                             |                    |      |       |       |
| 3   |                                | 1           |                             |                    |      |       |       |
| 4   |                                |             |                             |                    |      |       |       |
| 5   |                                |             |                             |                    |      |       |       |
| 6   |                                |             |                             |                    |      |       |       |
| 7   |                                |             |                             |                    |      |       |       |
| 8   |                                |             |                             |                    |      |       |       |
| 9   |                                |             |                             |                    |      |       | -     |
|     | New_C                          | DN_000 /    |                             |                    | 4    |       |       |
| Rea | idy                            |             |                             |                    |      | NUM   |       |

#### To import DAServer item data from a CSV file

- 1. Right-click in the **Device Items** box.
- 2. Clear all the item data you wish to replace with the edited .csv file by selecting the **Clear All** command.

- The data will be cleared after you click on **Yes** to confirm the deletion.
- 3. Select the **Import** command from the shortcut menu.
  - The standard **Open** dialog box appears.
  - It defaults to the .csv file extension within the current-systemconfigured default directory.
- 4. Browse for the .csv file you want to import, select it, then press the **OK** button for confirmation.
  - The DAServer manager will import the file and deposit it in the Device Items box.

| 🖉 SMC - [ArchestrA System Management Co                                                             | nsole (KIEMJ02)\DA                                                                                                    | Server Manager\De | fault Grou 💶 🗵 |  |
|----------------------------------------------------------------------------------------------------|----------------------------------------------------------------------------------------------------|-------------------|----------------|--|
| $]$ Action View $] \Leftrightarrow \Rightarrow  $ <b>E</b> $\mathbb{R}$ $\times$   <b>E</b>         | 2 ]                                                                                                    |                   |                |  |
| Tree ArchestrA System Management Console (KIEMJ) Console Viewer DAServer Manager                    | Node Type: CON     Delimiter     Image: Constant information of the state information of the state informati |                   |                |  |
| 는~ Default Group<br>는~ Local                                                                        | Name                                                                                                    | Item Reference    |                |  |
| Configuration<br>∴ Configuration<br>∴ New_CP_000<br>∴ New_VFD_000<br>∴ New_VFD_000<br>∴ New_CON_000 | Clock<br>Temperature                                                                                                    | mb90<br>mb80      |                |  |
|                                                                                                    |                                                                                                    |                   |                |  |

- During the imported file processing:
  - New item references will be added based on unique names.
  - If there are duplicate names, you will be provided with the ability to replace the existing entry with the new entry, or ignore the new entry.

When the DAServer is running and an OPC client requests item information, the imported configured items will show up under the Con Object hierarchy node.

**Note** When you select another part of the S7SIMATIC DAServer tree hierarchy, you are prompted to save the modifications to the configuration set.

Each configuration view associated with objects in the S7SIMATIC DAServer hierarchy tree has a common feature, the **Save** button located on the upper right corner of the configuration view.

1. When you modify any **Parameters**, or **Device Groups** dialog box, click **Save** to implement the new modifications.

- If you do not click **Save**, the configuration is reset to its original condition (since the last save).
- 2. After all modifications, you must save when prompted for the new data to be saved to the configuration set.

## Scan-Based Message Handling

Wonderware S7SIMATIC DAServers are based on the concept of polling a hardware device for information. This polling is driven by a need which is expressed in the form of requests from one or more clients. Once a particular piece of information has been requested by a client, the S7SIMATIC DAServer formulates its own request and sends that request to the hardware device. The S7SIMATIC DAServer then waits for a response to its request. Once the information has been received, the S7SIMATIC DAServer passes that information back to the client, and repeats the process until all clients have ceased requesting information.

The rate at which the S7SIMATIC DAServer will poll a particular device for a specific piece of information is defined in the device group (topic definition) inside the S7SIMATIC DAServer, using a parameter called the Update Interval. When setting this parameter, there is always a trade-off between the update speed of the device group and the resulting decrease in system responsiveness.

Since you more than likely want very fast response, the temptation is to set the Update Interval to a value close to 0 (zero) seconds. However, if every point is polled at this rate, the entire system will suffer due to slow response time. Therefore, you should compromise, and set the Update Interval to a more reasonable value. You could also create multiple device groups for each device, setting the Update Interval to different values, then assigning different items to different device groups, depending on how quickly the values change and how quickly you want to see an update of those changes.

## **Unsolicited Message Handling**

The S7SIMATIC DAServer will process the following three types of unsolicited messages sent by the S7 PLCs:

- Alarms
- Events
- Block Services

#### **Alarms and Events**

In the world of PLCs and DAServers, it is obvious that a PLC will know when a critical event has occurred before the DAServer will have a chance to poll for that data. Therefore, it would seem natural that if a critical event occurs, the PLC should have the capability to inform the DAServer immediately, without having to wait for the DAServer to poll it. This is the role of an unsolicited message. Once a PLC has determined that a critical condition exists, it can generate a message immediately sent to the DAServer without a prior request from the DAServer. The unsolicited message implementation requires both the messaging instructions properly programmed in the PLC logic and the device group appropriately configured in the DAServer.

#### **Block Services**

In addition to unsolicited messages based on critical conditions or events, S7 PLCs are also capable of handling another type of unsolicited messages: "Block Services."

Block Services can be used to send blocks of data up to 64Kbps within one send job. This can be triggered by a timer, an event, an I/O activity, or initiated via a program code.

## **Archiving Configuration Sets**

After you have configured your DAServer, you can archive that specific configuration. You can archive more than one configuration set, and subsequently choose different configurations for different purposes.

#### To archive configuration sets

- 1. In the DAServer Manager, right-click on the **Configuration** node in the hierarchy below your DAServer.
- 2. Select Archive Configuration Set from the shortcut menu.
- 3. In the Archive Configuration Set dialog box, provide a Configuration Set Name.
- 4. Click Archive.
  - All current configuration values are saved to the archived set.

Once you have archived at least one configuration set, you can select it for use.

#### To use different configuration sets from the current one

- 1. In the DAServer Manager, right-click the **Configuration** node in the hierarchy below your DAServer.
- 2. Select **Use Another Configuration Set** from the shortcut menu and click on a configuration set in the sub-menu.
  - All parameters in the DAServer configuration hierarchy change to the chosen configuration set.

## **Hot Configuration**

If a parameter value change takes effect right away while the DAServer is running, the parameter is a hot-configurable parameter. Certain parameters in the S7SIMATIC DAServer are hot-configurable. Incorporated in the DAServer are the following hot-configuration functionalities:

- Modifying Global Configuration parameters.
- Adding, deleting, or modifying device nodes (without affecting any other device nodes, excluding the children of the modified device nodes).
- Adding, deleting, or modifying device groups, the Update Interval column in the Device Groups tab, and device items.

All other parameters are not hot-configurable. To have those changes take effect, you have to restart the DAServer.

**Note** If changes are made to server-specific parameters while the server is active, the DAServer will issue a warning message to the logger.

34

# **Item Names**

The Wonderware S7SIMATIC DAServer uses an item-naming convention based on the two-letter data-type identifiers used by SIMATIC NET. This convention differs slightly from the convention used for programming Siemens PLCs. The following tables describe the item naming for the Siemens S7 200/300/400 family of PLCs.

#### Contents

- Address Space
- Data Blocks and Instance Blocks
- Flag Bytes
- Input Bytes
- Output Bytes
- Peripheral Input Bytes
- Peripheral Output Bytes
- Counters
- Timers
- Block Items
- Alarms and Events
- Conversions and Suffixes of Items
- DAServer Standard System Items
- Generic OPC Syntax

## **Address Space**

Items are defined within the S7SIMATIC DAServer address space. The items of the S7SIMATIC DAServer consist of the Communications Processor, the Virtual Field Device, the Connection, and specific items separated by a delimiter. See the following examples.

OPC Example:

OPC Access Path/Device Group Name in the client: S7400\_sn\_100

Item in the client: board1.vfd1.connection1.DB100,W0

In the above example:

The name of the access path (device group) is S7400\_sn\_100. The name of the Communications Processor is board1. The name of the Virtual Field Device is vfd1. The name of the Connection is connection1. The name of the item is DB100,W0. It is a word with address 0 of the data block 100.

All properties are delimited by a "." (period).

**Note** It is not necessary to use an OPC access path. Without an OPC access path, the default OPC device group is being used.

DDE/SuiteLink Example:

Topic in the client: S7400\_sn\_100

Item in the client: DB100,W0

In the above example:

The name of the topic (device group) is S7400\_sn\_100.

For DDE/SuiteLink communications, there must be no path information in the item name.

The path is determined by the device group, if all device groups have unique names. (See Configuring Device-Group and Device-Item Definitions.)

The name of the item is DB100,W0. It is a word with address 0 of the data block 100.

## **Data Blocks and Instance Blocks**

The following table summarizes the data format, item or point, suffix, data type, and range for Data Blocks and Instance Block.

| Data Format | Item/Point                                          | Suffix | Data Type                            | Range                                                                       |
|-------------|-----------------------------------------------------|--------|--------------------------------------|-----------------------------------------------------------------------------|
| Bit         | D <b,i>d,Xx.y</b,i>                                 |        | VT_BOOL                              | 0 or 1                                                                      |
| String      | D <b,i>d,Sx,v<br/>D<b,i>d,STRINGx,v</b,i></b,i>     |        | VT_BSTR<br>VT_BSTR                   | String<br>String                                                            |
| S7String    | D <b,i>d,S7Sx,w<br/>D<b,i>d,S7STRINGx,w</b,i></b,i> |        | VT_BSTR<br>VT_BSTR                   | String<br>String                                                            |
| Byte        | D <b,i>d,Bx<br/>D<b,i>d,BYTEx</b,i></b,i>           | DT     | VT_UI1<br>VT_UI1<br>VT_BSTR          | 0 to 255<br>0 to 255<br>1990-1-1-0:00:00.000 to 2089-12-<br>31-23:59:59.999 |
| Byte Array  | D <b,i>d,Bx,v<br/>D<b,i>d,BYTEx,v</b,i></b,i>       |        | VT_ARRAY: VT_UI1<br>VT_ARRAY: VT_UI1 | 0 to 255 for each element*<br>0 to 255 for each element*                    |
| Char        | D <b,i>d,CHARx</b,i>                                | DT     | VT_11<br>VT_BSTR                     | -128 to 127<br>1990-1-1-0:00:00.000 to 2089-12-<br>31-23:59:59.999          |

| Data Format             | Item/Point                                     | Suffix                      | Data Type                                                            | Range                                                                                                    |
|-------------------------|------------------------------------------------|-----------------------------|----------------------------------------------------------------------|----------------------------------------------------------------------------------------------------|
| Char Array              | D <b,i>d,CHARx,v</b,i>                         |                             | VT_ARRAY: VT_I1                                                      | -128 to 127 for each element*                                                                                                    |
| Word                    | D <b,i>d,Wn<br/>D<b,i>d,WORDn</b,i></b,i>      | BCD<br>KT<br>S5T<br>TR<br>D | VT_UI2<br>VT_UI2<br>VT_UI2<br>VT_BSTR<br>VT_BSTR<br>VT_R4<br>VT_BSTR | 0 to 65535<br>0 to 65535<br>0 to 9999<br>0.0 to 999.3<br>0ms to 2h46m30s<br>0.0 to 9990.0 (s)<br>1990-1-1 to 2168-12-31                      |
| Word Array              | D <b,i>d,Wn,v<br/>D<b,i>d,WORDn,v</b,i></b,i>  |                             | VT_ARRAY: VT_UI2<br>VT_ARRAY: VT_UI2                                 | 0 to 65535 for each element*<br>0 to 65535 for each element*                                                                                 |
| Integer                 | D <b,i>d,INTn</b,i>                            | BCD<br>D                    | VT_I2<br>VT_I2<br>VT_BSTR                                            | -32768 to 32767<br>-999 to 999<br>1990-1-1 to 2168-12-31                                                                                     |
| Integer Array           | D <b,i>d,INTn,v</b,i>                          |                             | VT_ARRAY: VT_I2                                                      | -32768 to 32767 for each element*                                                                                                    |
| Double Word             | D <b,i>d,Dm<br/>D<b,i>d,DWORDm</b,i></b,i>     | BCD<br>TOD<br>T             | VT_UI4<br>VT_UI4<br>VT_UI4<br>VT_BSTR<br>VT_BSTR                     | 0 to 4294967295**<br>0 to 4294967295**<br>0 to 99999999<br>0:00:00.000 to 23:59:59.999<br>-24D_20H_31M_23S_648MS to<br>24D_20H_31M_23S_647MS |
| Double Word<br>Array    | D <b,i>d,Dm,v<br/>D<b,i>d,DWORDm,v</b,i></b,i> |                             | VT_ARRAY: VT_UI4<br>VT_ARRAY: VT_UI4                                 | 0 to 4294967295 for each element*<br>0 to 4294967295 for each element*                                                                       |
| Double Integer          | D <b,i>d,DINTm</b,i>                           | BCD<br>TOD<br>T             | VT_I4<br>VT_I4<br>VT_BSTR<br>VT_BSTR                                 | -2147483648 to 2147483647<br>-9999999 to 9999999<br>0:00:00.000 to 23:59:59.999<br>-24D_20H_31M_23S_648MS to<br>24D_20H_31M_23S_647MS        |
| Double Integer<br>Array | D <b,i>d,DINTm,v</b,i>                         |                             | VT_ARRAY: VT_I4                                                      | -2147483648 to 2147483647 for<br>each element*                                                                                               |
| Real                    | D <b,i>d,REALm</b,i>                           |                             | VT_R4                                                                | -3.4e38 to 3.4e38                                                                                                    |
| Real Array              | D <b,i>d,REALm,v</b,i>                         |                             | VT_ARRAY: VT_R4                                                      | -3.4e38 to 3.4e38 for each element*                                                                                                    |

\*\*: For DDE/SuiteLink, this value is restricted to the range 0 to 2147483647. Values higher than that will be clamped to the maximum value of 2147483647 in a SuiteLink or DDE client. In this case, the quality of the item shows "Clamp High."

Where:

| d | is | the data b | lock num | ber, with a | range | fron | n 1 to 65535. |
|---|----|------------|----------|-------------|-------|------|---------------|
|   |    |            |          |             | -     | -    |               |

**x** is the start address, with a range from 0 to 65535.

| Where: |                                                                                                    |
|--------|----------------------------------------------------------------------------------------------------|
| У      | is the bit position, with a range from 0 to 7.                                                                                                    |
|        | • 0 is the least significant bit.                                                                                                    |
|        | • 7 is the most significant bit.                                                                                                    |
| v      | denotes the length of data in bytes, with a range from 1 to (net PDU data size/type size - header information).                                                                                                    |
| W      | <ul><li>denotes the length of the net S7 string-data in characters, with a range from 1 to (net PDU data size/type size - header information - 1).</li><li>The size in S7 message is w+1.</li><li>The size of string representation in S7 PLC is w+2.</li></ul> |
| n      | is the start address of 2-byte data/2-byte data arrays, with a range from 0 to 65534.                                                                                                    |
| m      | is the start address of 4-byte data/4-byte data arrays, with a range from 0 to 65532.                                                                                                    |
|        | data blocks are Read/Write. The longest string or array that can be yclic service has the length of the PDU size minus 32 bytes. The                                                                                                    |

**Note** All data blocks are Read/Write. The longest string or array that can be read in a cyclic service has the length of the PDU size minus 32 bytes. The longest string InTouch can process is 131 bytes. The longest string that can be poked is 256 bytes or the PDU size minus 28 bytes, whichever is less. The S7SIMATIC DAServer processes a write (POKE) to a Data Block.

# **Flag Bytes**

Data format, item or point, suffix, data type, and range are summarized in the following table for Flag Bytes.

| Data Format | Item/Point | Suffix | Data Type        | Range                               |
|-------------|------------|--------|------------------|-------------------------------------|
| Bit         | FXx.y      |        | VT_BOOL          | 0 or 1                              |
|             | MXx.y      |        | VT_BOOL          | 0 or 1                              |
| String      | FSx,v      |        | VT_BSTR          | String                              |
|             | MSx,v      |        | VT_BSTR          | String                              |
|             | FSTRINGx,v |        | VT_BSTR          | String                              |
|             | MSTRINGx,v |        | VT_BSTR          | String                              |
| Byte        | FBx        |        | VT_UI1           | 0 to 255                            |
|             | MBx        |        | VT_UI1           | 0 to 255                            |
|             | FBYTEx     |        | VT_UI1           | 0 to 255                            |
|             | MBYTEx     |        | VT_UI1           | 0 to 255                            |
|             |            | DT     | VT_BSTR          | 1990-1-1-0:00:00.000 to 2089-12-31- |
|             |            |        |                  | 23:59:59.999                        |
| Byte Array  | FBx,v      |        | VT_ARRAY: VT_UI1 | 0 to 255 for each element*          |
|             | MBx,v      |        | VT_ARRAY: VT_UI1 | 0 to 255 for each element*          |
|             | FBYTEx,v   |        | VT_ARRAY: VT_UI1 | 0 to 255 for each element*          |
|             | MBYTEx,v   |        | VT_ARRAY: VT_UI1 | 0 to 255 for each element*          |

| Data Format     | Item/Point           | Suffix | Data Type                          | Range                                       |
|-----------------|----------------------|--------|------------------------------------|---------------------------------------------|
| Char            | FCHARx               |        | VT_I1                              | -128 to 127                                 |
|                 | MCHARx               |        | VT_I1                              | -128 to 127                                 |
|                 |                      | DT     | VT_BSTR                            | 1990-1-1-0:00:00.000 to 2089-12-31-         |
|                 |                      |        |                                    | 23:59:59.999                                |
| Char Array      | FCHARx,v             |        | VT_ARRAY: VT_I1                    | -128 to 127 for each element*               |
| -               | MCHARx,v             |        | VT_ARRAY: VT_I1                    | -128 to 127 for each element*               |
| Word            | FWn                  |        | VT_UI2                             | 0 to 65535                                  |
|                 | MWn                  |        | VT_UI2                             | 0 to 65535                                  |
|                 | FWORDn               |        | VT_UI2                             | 0 to 65535                                  |
|                 | MWORDn               |        | VT_UI2                             | 0 to 65535                                  |
|                 |                      | BCD    | VT_UI2                             | 0 to 9999                                   |
|                 |                      | KT     | VT_BSTR                            | 0.0 to 999.3                                |
|                 |                      | S5T    | VT_BSTR                            | 0ms to 2h46m30s                             |
|                 |                      | TR     | VT_R4                              | 0.0 to 9990.0 (s)                           |
|                 |                      | D      | VT_BSTR                            | 1990-1-1 to 2168-12-31                      |
| Word Array      | FWn,v                |        | VT ARRAY: VT UI2                   | 0 to 65535 for each element*                |
| ,, or a r may   | MWn.v                |        |                                    | 0 to 65535 for each element*                |
|                 | FWORDn,v             |        | VT_ARRAY: VT_UI2                   | 0 to 65535 for each element*                |
|                 | MWORDn,v             |        | VT_ARRAY: VT_UI2                   | 0 to 65535 for each element*                |
| Integer         | FINTn                |        | VT I2                              | -32768 to 32767                             |
| integer         | MINTn                |        | VT_I2                              | -32768 to 32767                             |
|                 |                      |        | VT_I2                              | -999 to 999                                 |
|                 |                      |        | VT_BSTR                            | 1990-1-1 to 2168-12-31                      |
| Integer Array   | FINTn,v              |        | VT_ARRAY: VT_I2                    | -32768 to 32767 for each element*           |
| integer / integ | MINTn,v              |        | VT_ARRAY: VT_I2                    | -32768 to 32767 for each element*           |
| Double Word     | FDm                  |        | VT_UI4                             | 0 to 4294967295**                           |
|                 | MDm                  |        | VT UI4                             | 0 to 4294967295**                           |
|                 | FDWORDm              |        | VT_UI4                             | 0 to 4294967295**                           |
|                 | MDWORDm              |        | VT_UI4                             | 0 to 4294967295**                           |
|                 |                      | BCD    | VT_UI4                             | 0 to 9999999                                |
|                 |                      | TOD    | VT_BSTR                            | 0:00:00.000 to 23:59:59.999                 |
|                 |                      | Т      | VT_BSTR                            | -24D_20H_31M_23S_648MS to                   |
|                 |                      |        |                                    | 24D_20H_31M_23S_647MS                       |
| Double Word     | FDm,v                |        | VT ARRAY: VT UI4                   | 0 to 4294967295 for each element*           |
| Array           | MDm,v                |        | VT_ARRAY: VT_UI4                   | 0 to 4294967295 for each element*           |
| •               | FDWORDm,v            |        | VT_ARRAY: VT_UI4                   | 0 to 4294967295 for each element*           |
|                 | MDWORDm,v            |        | VT_ARRAY: VT_UI4                   | 0 to 4294967295 for each element*           |
| Double Integer  | FDINTm               |        | VT_14                              | -2147483648 to 2147483647                   |
|                 | MDINTm               |        | VT_14                              | -2147483648 to 2147483647                   |
|                 |                      | BCD    | VT_14                              | -9999999 to 9999999                         |
|                 |                      | TOD    | VT_BSTR                            | 0:00:00.000 to 23:59:59.999                 |
|                 |                      | T      | VT BSTR                            | -24D_20H_31M_23S_648MS to                   |
|                 |                      |        |                                    | 24D_20H_31M_23S_647MS                       |
| Double Integer  | FDINTm,v             |        | VT_ARRAY: VT_I4                    | -2147483648 to 2147483647 for each element* |
| Array           | MDINTm,v             |        | VT_ARRAY: VT_I4                    | -2147483648 to 2147483647 for each element* |
| Real            | FREALm               |        | VT R4                              | -3.4e38 to 3.4e38                           |
|                 | MREALm               |        | VT_R4                              | -3.4e38 to 3.4e38                           |
| Dool Armorr     |                      |        |                                    |                                             |
| Real Array      | FREALm,v<br>MREALm,v |        | VT_ARRAY: VT_R4<br>VT_ARRAY: VT_R4 | -3.4e38 to 3.4e38 for each element*         |
|                 | wirth ALIII,V        |        |                                    | -3.4e38 to 3.4e38 for each element*         |

\*\*: For DDE/SuiteLink, this value is restricted to the range 0 to 2147483647. Values higher than that will be clamped to the maximum value of 2147483647 in a SuiteLink or DDE client. In this case, the quality of the item shows "Clamp High."

Where:

| X | is the start address, with a range from 0 to 65535.                                                             |  |  |  |  |  |  |  |
|---|----------------------------------------------------------------------------------------------------|--|--|--|--|--|--|--|
| У | is the bit position, with a range from 0 to 7.                                                                  |  |  |  |  |  |  |  |
|   | • 0 is the least significant bit.                                                                               |  |  |  |  |  |  |  |
|   | • 7 is the most significant bit.                                                                                |  |  |  |  |  |  |  |
| v | denotes the length of data in bytes, with a range from 1 to (net PDU data size/type size - header information). |  |  |  |  |  |  |  |
| n | is the start address of 2-byte data/2-byte data arrays, with a range from 0 to 65534.                           |  |  |  |  |  |  |  |
| m | is the start address of 4-byte data/4-byte data arrays, with a range from 0 to 65532.                           |  |  |  |  |  |  |  |
|   |                                                                                                    |  |  |  |  |  |  |  |

**Note** All flags are Read/Write. The longest string or array that can be read in a cyclic service has the length of the PDU size minus 32 bytes. The longest string InTouch can process is 131 bytes. The longest string that can be poked is 256 bytes or the PDU size minus 28 bytes, whichever is less. The S7SIMATIC DAServer processes a write (POKE) to a Flag Byte.

## **Input Bytes**

The following table summarizes the data format, item or point, suffix, data type, and range for Input Bytes.

| Data Format | Item/Point | Suffix | Data Type | Range  |
|-------------|------------|--------|-----------|--------|
| Bit         | Ix.y       |        | VT_BOOL   | 0 or 1 |
|             | Ex.y       |        | VT_BOOL   | 0 or 1 |
|             | IXx.y      |        | VT_BOOL   | 0 or 1 |
|             | EXx.y      |        | VT_BOOL   | 0 or 1 |
| String      | ISx,v      |        | VT_BSTR   | String |
|             | ESx,v      |        | VT_BSTR   | String |
|             | ISTRINGx,v |        | VT_BSTR   | String |
|             | ESTRINGx,v |        | VT_BSTR   | String |

40

| Data Format   | Item/Point | Suffix | Data Type        | Range                               |
|---------------|------------|--------|------------------|-------------------------------------|
| Byte          | IBx        |        | VT UI1           | 0 to 255                            |
| 5             | EBx        |        | VT_UI1           | 0 to 255                            |
|               | IBYTEx     |        | VT_UI1           | 0 to 255                            |
|               | EBYTEx     |        | VT_UI1           | 0 to 255                            |
|               |            | DT     | VT_BSTR          | 1990-1-1-0:00:00.000 to 2089-12-31- |
|               |            |        |                  | 23:59:59.999                        |
| Byte Array    | IBx,v      |        |                  | 0 to 255 for each element*          |
|               | EBx,v      |        |                  | 0 to 255 for each element*          |
|               | IBYTEx,v   |        |                  | 0 to 255 for each element*          |
|               | EBYTEx,v   |        |                  | 0 to 255 for each element*          |
| Char          | ICHARx     |        | VT_I1            | -128 to 127                         |
|               | ECHARx     |        | VT_I1            | -128 to 127                         |
|               |            | DT     | VT_BSTR          | 1990-1-1-0:00:00.000 to 2089-12-31- |
|               |            |        |                  | 23:59:59.999                        |
| Char Array    | ICHARx,v   |        | VT_ARRAY: VT_I1  | -128 to 127 for each element*       |
| -             | ECHARx,v   |        | VT_ARRAY: VT_I1  | -128 to 127 for each element*       |
| Word          | IWn        |        | VT_UI2           | 0 to 65535                          |
|               | EWn        |        | VT_UI2           | 0 to 65535                          |
|               | IWORDn     |        | VT UI2           | 0 to 65535                          |
|               | EWORDn     |        | VT_UI2           | 0 to 65535                          |
|               |            | BCD    | VT_UI2           | 0 to 9999                           |
|               |            | KT     | VT_BSTR          | 0.0 to 999.3                        |
|               |            | S5T    | VT_BSTR          | 0ms to 2h46m30s                     |
|               |            | TR     | VT_R4            | 0.0 to 9990.0 (s)                   |
|               |            | D      | VT_BSTR          | 1990-1-1 to 2168-12-31              |
| Word Array    | IWn,v      |        | VT_ARRAY: VT_UI2 | 0 to 65535 for each element*        |
|               | EWn,v      |        | VT_ARRAY: VT_UI2 | 0 to 65535 for each element*        |
|               | IWORDn,v   |        | VT_ARRAY: VT_UI2 | 0 to 65535 for each element*        |
|               | EWORDn,v   |        | VT_ARRAY: VT_UI2 | 0 to 65535 for each element*        |
| Integer       | IINTn      |        | VT_I2            | -32768 to 32767                     |
|               | EINTn      |        | VT_I2            | -32768 to 32767                     |
|               |            | BCD    | VT_I2            | -999 to 999                         |
|               |            | D      | VT_BSTR          | 1990-1-1 to 2168-12-31              |
| Integer Array | IINTn,v    |        | VT_ARRAY: VT_I2  | -32768 to 32767 for each element*   |
|               | EINTn,v    |        | VT_ARRAY: VT_I2  | -32768 to 32767 for each element*   |
| Double Word   | IDmEDm     |        | VT_UI4           | 0 to 4294967295**                   |
|               | IDWORDm    |        | VT_UI4           | 0 to 4294967295**                   |
|               | EDWORDm    |        | VT_UI4           | 0 to 4294967295**                   |
|               |            |        | VT_UI4           | 0 to 4294967295**                   |
|               |            | BCD    | VT_UI4           | 0 to 99999999                       |
|               |            | TOD    | VT_BSTR          | 0:00:00.000 to 23:59:59.999         |
|               |            | Т      | VT_BSTR          | -24D_20H_31M_23S_648MS to           |
|               |            |        |                  | 24D_20H_31M_23S_647MS               |
| Double Word   | IDm,v      |        | VT_ARRAY: VT_UI4 | 0 to 4294967295 for each element*   |
| Array         | EDm,v      |        | VT_ARRAY: VT_UI4 | 0 to 4294967295 for each element*   |
| -             | IDWORDm,v  |        | VT_ARRAY: VT_UI4 | 0 to 4294967295 for each element*   |
|               |            | 1      |                  | 0 to 4294967295 for each element*   |

| Data Format    | Item/Point | Suffix | Data Type       | Range                                       |
|----------------|------------|--------|-----------------|---------------------------------------------|
| Double Integer | IDINTm     |        | VT_UI4          | -2147483648 to 2147483647                   |
|                | EDINTm     |        | VT_UI4          | -2147483648 to 2147483647                   |
|                |            | BCD    | VT_UI4          | -9999999 to 9999999                         |
|                |            | TOD    | VT_BSTR         | 0:00:00.000 to 23:59:59.999                 |
|                |            | Т      | VT_BSTR         | -24D_20H_31M_23S_648MS to 24D_20H_          |
|                |            |        |                 | 31M_23S_647MS                               |
| Double Integer | IDINTm,v   |        | VT_ARRAY: VT_I4 | -2147483648 to 2147483647 for each element* |
| Array          | EDINTm,v   |        | VT_ARRAY: VT_I4 | -2147483648 to 2147483647 for each element* |
| Real           | IREALm     |        | VT_R4           | -3.4e38 to 3.4e38                           |
|                | EREALm     |        | VT_R4           | -3.4e38 to 3.4e38                           |
| Real Array     | IREALm,v   |        | VT_ARRAY: VT_R4 | -3.4e38 to 3.4e38 for each element*         |
|                | EREALm,v   |        | VT_ARRAY: VT_R4 | -3.4e38 to 3.4e38 for each element*         |

\*\*: For DDE/SuiteLink, this value is restricted to the range 0 to 2147483647. Values higher than that will be clamped to the maximum value of 2147483647 in a SuiteLink or DDE client. In this case, the quality of the item shows "Clamp High."

Where:

| X | is the start address, with a range from 0 to 65535.                                                             |
|---|----------------------------------------------------------------------------------------------------|
| У | is the bit position, with a range from 0 to 7.                                                                  |
|   | • 0 is the least significant bit.                                                                               |
|   | • 7 is the most significant bit.                                                                                |
| v | denotes the length of data in bytes, with a range from 1 to (net PDU data size/type size - header information). |
| n | is the start address of 2-byte data/2-byte data arrays, with a range from 0 to 65534.                           |
| m | is the start address of 4-byte data/4-byte data arrays, with a range from 0 to 65532.                           |
|   |                                                                                                    |

**Note** All inputs are Read-only. The longest string or array that can be read in a cyclic service has the length of the PDU size minus 32 bytes. The longest string InTouch can process is 131 bytes. The S7SIMATIC DAServer does not process a write (POKE) to an Input Byte.

# **Output Bytes**

Data format, item or point, suffix, data type, and range are summarized in the following table for Output Bytes.

| Data Format   | Item/Point                                 | Suffix                      | Data Type                                                                                | Range                                                                                                    |
|---------------|--------------------------------------------|-----------------------------|------------------------------------------------------------------------------------------|----------------------------------------------------------------------------------------------------|
| Bit           | Ox.y<br>Ax.y<br>OXx.y<br>AXx.y             |                             | VT_BOOL<br>VT_BOOL<br>VT_BOOL<br>VT_BOOL                                                 | 0 or 1<br>0 or 1<br>0 or 1<br>0 or 1                                                                                                    |
| String        | OSx,v<br>ASx,v<br>OSTRINGx,v<br>ASTRINGx,v |                             | VT_BSTR<br>VT_BSTR<br>VT_BSTR<br>VT_BSTR<br>VT_BSTR                                      | String<br>String<br>String<br>String                                                                                                    |
| Byte          | OBx<br>ABx<br>OBYTEx<br>ABYTEx             | DT                          | VT_UI1<br>VT_UI1<br>VT_UI1<br>VT_UI1<br>VT_BSTR                                          | 0 to 255<br>0 to 255<br>0 to 255<br>0 to 255<br>1990-1-1-0:00:00.000 to 2089-12-31-<br>23:59:59.999                                                 |
| Byte Array    | OBx,v<br>ABx,v<br>OBYTEx,v<br>ABYTEx,v     |                             | VT_ARRAY: VT_UI1<br>VT_ARRAY: VT_UI1<br>VT_ARRAY: VT_UI1<br>VT_ARRAY: VT_UI1             | 0 to 255 for each element*<br>0 to 255 for each element*<br>0 to 255 for each element*<br>0 to 255 for each element*<br>0 to 255 for each element*  |
| Char          | OCHARx<br>ACHARx                           | DT                          | VT_I1<br>VT_I1<br>VT_BSTR                                                                | -128 to 127<br>-128 to 127<br>1990-1-1-0:00:00.000 to 2089-12-31-<br>23:59:59.999                                                                   |
| Char Array    | OCHARx,v<br>ACHARx,v                       |                             | VT_ARRAY: VT_I1<br>VT_ARRAY: VT_I1                                                       | -128 to 127 for each element*<br>-128 to 127 for each element*                                                                                      |
| Word          | OWn<br>AWn<br>OWORDn<br>AWORDn             | BCD<br>KT<br>S5T<br>TR<br>D | VT_UI2<br>VT_UI2<br>VT_UI2<br>VT_UI2<br>VT_UI2<br>VT_BSTR<br>VT_BSTR<br>VT_R4<br>VT_BSTR | 0 to 65535<br>0 to 65535<br>0 to 65535<br>0 to 65535<br>0 to 9999<br>0.0 to 999.3<br>0ms to 2h46m30s<br>0.0 to 9990.0 (s)<br>1990-1-1 to 2168-12-31 |
| Word Array    | OWn,v<br>AWn,v<br>OWORDn,v<br>AWORDn,v     |                             | VT_ARRAY: VT_UI2<br>VT_ARRAY: VT_UI2<br>VT_ARRAY: VT_UI2<br>VT_ARRAY: VT_UI2             | 0 to 65535 for each element*<br>0 to 65535 for each element*<br>0 to 65535 for each element*<br>0 to 65535 for each element*                        |
| Integer       | OINTn<br>AINTn                             | BCD<br>D                    | VT_I2<br>VT_I2<br>VT_I2<br>VT_BSTR                                                       | -32768 to 32767<br>-32768 to 32768<br>-999 to 999<br>1990-1-1 to 2168-12-31                                                                         |
| Integer Array | OINTn,v<br>AINTn,v                         |                             | VT_ARRAY: VT_I2<br>VT_ARRAY: VT_I2                                                       | -32768 to 32767 for each element*<br>-32768 to 32768 for each element*                                                                              |

| Data Format    | Item/Point | Suffix | Data Type        | Range                                       |
|----------------|------------|--------|------------------|---------------------------------------------|
| Double Word    | ODm        |        | VT_UI4           | 0 to 4294967295**                           |
|                | ADm        |        | VT_UI4           | 0 to 4294967295**                           |
|                | ODWORDm    |        | VT_UI4           | 0 to 4294967295**                           |
|                | ADWORDm    |        | VT_UI4           | 0 to 4294967295**                           |
|                |            | BCD    | VT_UI4           | 0 to 99999999                               |
|                |            | TOD    | VT_BSTR          | 0:00:00.000 to 23:59:59.999                 |
|                |            | Т      | VT_BSTR          | -24D_20H_31M_23S_648MS to                   |
|                |            |        |                  | 24D_20H_31M_23S_647MS                       |
| Double Word    | ODm,v      |        | VT_ARRAY: VT_UI4 | 0 to 4294967295 for each element*           |
| Array          | ADm,v      |        | VT_ARRAY: VT_UI4 | 0 to 4294967295 for each element*           |
|                | ODWORDm,v  |        | VT_ARRAY: VT_UI4 | 0 to 4294967295 for each element*           |
|                | ADWORDm,v  |        | VT_ARRAY: VT_UI4 | 0 to 4294967295 for each element*           |
| Double Integer | ODINTm     |        | VT_I4            | -2147483648 to 2147483647                   |
|                | ADINTm     |        | VT_I4            | -2147483648 to 2147483647                   |
|                |            | BCD    | VT_I4            | -9999999 to 9999999                         |
|                |            | TOD    | VT_BSTR          | 0:00:00.000 to 23:59:59.999                 |
|                |            | Т      | VT_BSTR          | -24D_20H_31M_23S_648MS to                   |
|                |            |        |                  | 24D_20H_31M_23S_647MS                       |
| Double Integer | ODINTm,v   |        | VT_ARRAY: VT_I4  | -2147483648 to 2147483647 for each element* |
| Array          | ADINTm,v   |        | VT_ARRAY: VT_I4  | -2147483648 to 2147483647 for each element* |
| Real           | OREALm     |        | VT_R4            | -3.4e38 to 3.4e38                           |
|                | AREALm     |        | VT_R4            | -3.4e38 to 3.4e38                           |
| Real Array     | OREALm,v   |        | VT_ARRAY: VT_R4  | -3.4e38 to 3.4e38 for each element*         |
|                | AREALm,v   |        | VT_ARRAY: VT_R4  | -3.4e38 to 3.4e38 for each element*         |

\*\*: For DDE/SuiteLink, this value is restricted to the range 0 to 2147483647. Values higher than that will be clamped to the maximum value of 2147483647 in a SuiteLink or DDE client. In this case, the quality of the item shows "Clamp High."

Where:

- **x** is the start address, with a range from 0 to 65535.
- **y** is the bit position, with a range from 0 to 7.
  - 0 is the least significant bit.
  - 7 is the most significant bit.
- v denotes the length of data in bytes, with a range from 1 to (net PDU data size/type size header information).
- **n** is the start address of 2-byte data/2-byte data arrays, with a range from 0 to 65534.
- **m** is the start address of 4-byte data/4-byte data arrays, with a range from 0 to 65532.

**Note** All outputs are Read/Write. The longest string or array that can be read in a cyclic service has the length of the PDU size minus 32 bytes. The longest string InTouch can process is 131 bytes. The longest string that can be poked is 256 bytes or the PDU size minus 28 bytes, whichever is less. The S7SIMATIC DAServer processes a write (POKE) to an Output Byte.

# **Peripheral Input Bytes**

The following table summarizes the data format, item or point, suffix, data type, and range for Peripheral Input Bytes.

| Data Format | Item/Point                                     | Suffix                      | Data Type                                                                                           | Range                                                                                                    |
|-------------|------------------------------------------------|-----------------------------|----------------------------------------------------------------------------------------------------|----------------------------------------------------------------------------------------------------|
| Bit         | PIx.y<br>PEx.y<br>PIXx.y<br>PEXx.y             |                             | VT_BOOL<br>VT_BOOL<br>VT_BOOL<br>VT_BOOL                                                            | 0 or 1<br>0 or 1<br>0 or 1<br>0 or 1                                                                                                    |
| String      | PISx,v<br>PESx,v<br>PISTRINGx,v<br>PESTRINGx,v |                             | VT_BSTR<br>VT_BSTR<br>VT_BSTR<br>VT_BSTR<br>VT_BSTR                                                 | String<br>String<br>String<br>String                                                                                                    |
| Byte        | PIBx<br>PEBx<br>PIBYTEx<br>PEBYTEx             | DT                          | VT_UI1<br>VT_UI1<br>VT_UI1<br>VT_UI1<br>VT_BSTR                                                     | 0 to 255<br>0 to 255<br>0 to 255<br>0 to 255<br>1990-1-1-0:00:00.000 to 2089-12-31-<br>23:59:59.999                                                 |
| Byte Array  | PIBx,v<br>PEBx,v<br>PIBYTEx,v<br>PEBYTEx,v     |                             | VT_ARRAY: VT_UI1<br>VT_ARRAY: VT_UI1<br>VT_ARRAY: VT_UI1<br>VT_ARRAY: VT_UI1                        | 0 to 255 for each element*<br>0 to 255 for each element*<br>0 to 255 for each element*<br>0 to 255 for each element*                                |
| Char        | PICHARx<br>PECHARx                             | DT                          | VT_I1<br>VT_I1<br>VT_BSTR                                                                           | -128 to 127<br>-128 to 127<br>1990-1-1-0:00:00.000 to 2089-12-31-<br>23:59:59.999                                                                   |
| Char Array  | PICHARx,v<br>PECHARx,v                         |                             | VT_ARRAY: VT_I1<br>VT_ARRAY: VT_I1                                                                  | -128 to 127 for each element*<br>-128 to 127 for each element*                                                                                      |
| Word        | PIWn<br>PEWn<br>PIWORDn<br>PEWORDn             | BCD<br>KT<br>S5T<br>TR<br>D | VT_UI2<br>VT_UI2<br>VT_UI2<br>VT_UI2<br>VT_UI2<br>VT_BSTR<br>VT_BSTR<br>VT_BSTR<br>VT_R4<br>VT_BSTR | 0 to 65535<br>0 to 65535<br>0 to 65535<br>0 to 65535<br>0 to 9999<br>0.0 to 999.3<br>0ms to 2h46m30s<br>0.0 to 9990.0 (s)<br>1990-1-1 to 2168-12-31 |

| Data Format             | Item/Point                                           | Suffix          | Data Type                                                                                        | Range                                                                                                    |
|-------------------------|------------------------------------------------------|-----------------|--------------------------------------------------------------------------------------------------|----------------------------------------------------------------------------------------------------|
| Word Array              | PIWn,v<br>PEWn,v<br>PIWORDn,v<br>PEWORDn,v<br>PIINTn |                 | VT_ARRAY: VT_UI2<br>VT_ARRAY: VT_UI2<br>VT_ARRAY: VT_UI2<br>VT_ARRAY: VT_UI2<br>VT_ARRAY: VT_UI2 | 0 to 65535 for each element*<br>0 to 65535 for each element*<br>0 to 65535 for each element*<br>0 to 65535 for each element*<br>-32768 to 32767                                                             |
| integer                 | PEINTn                                               | BCD<br>D        | VT_I2<br>VT_I2<br>VT_I2<br>VT_BSTR                                                               | -32768 to 32767<br>-999 to 999<br>1990-1-1 to 2168-12-31                                                                                                    |
| Integer Array           | PIINTn,v<br>PEINTn,v                                 |                 | VT_ARRAY: VT_I2<br>VT_ARRAY: VT_I2                                                               | -32768 to 32767 for each element*<br>-32768 to 32767 for each element*                                                                                                    |
| Double Word             | PIDm<br>PEDm<br>PIDWORDm<br>PEDWORDm                 | BCD<br>TOD<br>T | VT_UI4<br>VT_UI4<br>VT_UI4<br>VT_UI4<br>VT_UI4<br>VT_UI4<br>VT_BSTR<br>VT_BSTR                   | 0 to 4294967295**<br>0 to 4294967295**<br>0 to 4294967295**<br>0 to 4294967295**<br>0 to 4294967295**<br>0 to 99999999<br>0:00:00.000 to 23:59:59.999<br>-24D_20H_31M_23S_648MS to<br>24D_20H_31M_23S_647MS |
| Double Word<br>Array    | PIDm,v<br>PEDm,v<br>PIDWORDm,v<br>PEDWORDm,v         |                 | VT_ARRAY: VT_UI4<br>VT_ARRAY: VT_UI4<br>VT_ARRAY: VT_UI4<br>VT_ARRAY: VT_UI4                     | 0 to 4294967295 for each element*<br>0 to 4294967295 for each element*<br>0 to 4294967295 for each element*<br>0 to 4294967295 for each element*                                                            |
| Double Integer          | PIDINTm<br>PEDINTm                                   | BCD<br>TOD<br>T | VT_I4<br>VT_I4<br>VT_I4<br>VT_BSTR<br>VT_BSTR                                                    | -2147483648 to 2147483647<br>-2147483648 to 2147483647<br>-9999999 to 9999999<br>0:00:00.000 to 23:59:59.999<br>-24D_20H_31M_23S_648MS to<br>24D_20H_31M_23S_647MS                                          |
| Double Integer<br>Array | PIDINTm,v<br>PEDINTm,v                               |                 | VT_ARRAY: VT_I4<br>VT_ARRAY: VT_I4                                                               | -2147483648 to 2147483647 for each element*<br>-2147483648 to 2147483647 for each element*                                                                                                    |
| Real                    | PIREALm<br>PEREALm                                   |                 | VT_R4<br>VT_R4                                                                                   | -3.4e38 to 3.4e38<br>-3.4e38 to 3.4e38                                                                                                    |
| Real Array              | PIREALm,v<br>PEREALm,v                               |                 | VT_ARRAY: VT_R4<br>VT_ARRAY: VT_R4                                                               | -3.4e38 to 3.4e38 for each element*<br>-3.4e38 to 3.4e38 for each element*                                                                                                    |

\*\*: For DDE/SuiteLink, this value is restricted to the range 0 to 2147483647. Values higher than that will be clamped to the maximum value of 2147483647 in a SuiteLink or DDE client. In this case, the quality of the item shows "Clamp High."

Where:

| X | is the start address, with a range from 0 to 65535.                                                             |
|---|----------------------------------------------------------------------------------------------------|
| У | is the bit position, with a range from 0 to 7.                                                                  |
|   | • 0 is the least significant bit.                                                                               |
|   | • 7 is the most significant bit.                                                                                |
| V | denotes the length of data in bytes, with a range from 1 to (net PDU data size/type size - header information). |
| n | is the start address of 2-byte data/2-byte data arrays, with a range from 0 to 65534.                           |
| m | is the start address of 4-byte data/4-byte data arrays, with a range from 0 to 65532.                           |
|   |                                                                                                    |

**Note** All peripheral inputs are Read-only. The longest string or array that can be read in a cyclic service has the length of the PDU size minus 32 bytes. The longest string InTouch can process is 131 bytes. The S7SIMATIC DAServer does not process a write (POKE) to a Peripheral Input Byte. Some input modules are not readable.

# **Peripheral Output Bytes**

The following table summarizes the data format, item or point, suffix, data type, and range for Peripheral Output Bytes.

| Data Format | Item/Point  | Suffix | Data Type | Range  |
|-------------|-------------|--------|-----------|--------|
| Bit         | POx.y       |        | VT_BOOL   | 0 or 1 |
|             | PAx.y       |        | VT_BOOL   | 0 or 1 |
|             | POXx.y      |        | VT_BOOL   | 0 or 1 |
|             | PAXx.y      |        | VT_BOOL   | 0 or 1 |
| String      | POSx,v      |        | VT_BSTR   | String |
|             | PASx,v      |        | VT_BSTR   | String |
|             | POSTRINGx,v |        | VT_BSTR   | String |
|             | PASTRINGx,v |        | VT_BSTR   | String |

| Data Format          | Item/Point                                 | Suffix                      | Data Type                                                                                        | Range                                                                                                    |
|----------------------|--------------------------------------------|-----------------------------|--------------------------------------------------------------------------------------------------|----------------------------------------------------------------------------------------------------|
| Byte                 | POBx<br>PABx<br>POBYTEx<br>PABYTEx         | DT                          | VT_UI1<br>VT_UI1<br>VT_UI1<br>VT_UI1<br>VT_BSTR                                                  | 0 to 255<br>0 to 255<br>0 to 255<br>0 to 255<br>1990-1-1-0:00:00.000 to 2089-12-31-<br>23:59:59.999                                                                                                    |
| Byte Array           | POBx,v<br>PABx,v<br>POBYTEx,v<br>PABYTEx,v |                             | VT_ARRAY: VT_UI1<br>VT_ARRAY: VT_UI1<br>VT_ARRAY: VT_UI1<br>VT_ARRAY: VT_UI1<br>VT_ARRAY: VT_UI1 | 0 to 255 for each element*<br>0 to 255 for each element*<br>0 to 255 for each element*<br>0 to 255 for each element*                                                                                        |
| Char                 | PACHARx<br>POCHARx                         | DT                          | VT_I1<br>VT_I1<br>VT_BSTR                                                                        | -128 to 127<br>-128 to 127<br>1990-1-1-0:00:00.000 to 2089-12-31-<br>23:59:59.999                                                                                                    |
| Char Array           | POCHARx,v<br>PACHARx,v                     |                             | VT_ARRAY: VT_I1<br>VT_ARRAY: VT_I1                                                               | -128 to 127 for each element*<br>-128 to 127 for each element*                                                                                                    |
| Word                 | POWn<br>PAWn<br>POWORDn<br>PAWORDn         | BCD<br>KT<br>S5T<br>TR<br>D | VT_UI2<br>VT_UI2<br>VT_UI2<br>VT_UI2<br>VT_UI2<br>VT_BSTR<br>VT_BSTR<br>VT_R4<br>VT_BSTR         | 0 to 65535<br>0 to 65535<br>0 to 65535<br>0 to 65535<br>0 to 65535<br>0 to 9999<br>0.0 to 999.3<br>0ms to 2h46m30s<br>0.0 to 9990.0 (s)<br>1990-1-1 to 2168-12-31                                           |
| Word Array           | POWn,v<br>PAWn,v<br>POWORDn,v<br>PAWORDn,v |                             | VT_ARRAY: VT_UI2<br>VT_ARRAY: VT_UI2<br>VT_ARRAY: VT_UI2<br>VT_ARRAY: VT_UI2<br>VT_ARRAY: VT_UI2 | 0 to 65535 for each element*<br>0 to 65535 for each element*<br>0 to 65535 for each element*<br>0 to 65535 for each element*                                                                                |
| Integer              | POINTn<br>PAINTn                           | BCD<br>D                    | VT_I2<br>VT_I2<br>VT_I2<br>VT_BSTR                                                               | -32768 to 32767<br>-32768 to 32767<br>-999 to 999<br>1990-1-1 to 2168-12-31                                                                                                    |
| Integer Array        | POINTn,v<br>PAINTn,v                       |                             | VT_ARRAY: VT_I2<br>VT_ARRAY: VT_I2                                                               | -32768 to 32767 for each element*<br>-32768 to 32767 for each element*                                                                                                    |
| Double Word          | PODm<br>PADm<br>PODWORDm<br>PADWORDm       | BCD<br>TOD<br>T             | VT_UI4<br>VT_UI4<br>VT_UI4<br>VT_UI4<br>VT_UI4<br>VT_BSTR<br>VT_BSTR                             | 0 to 4294967295**<br>0 to 4294967295**<br>0 to 4294967295**<br>0 to 4294967295**<br>0 to 4294967295**<br>0 to 99999999<br>0:00:00.000 to 23:59:59.999<br>-24D_20H_31M_23S_648MS to<br>24D_20H_31M_23S_647MS |
| Double Word<br>Array | PODm,v<br>PADm,v                           |                             | VT_ARRAY: VT_UI4<br>VT_ARRAY: VT_UI4                                                             | 0 to 4294967295 for each element*<br>0 to 4294967295 for each element*                                                                                                    |

| Data Format             | Item/Point             | Suffix          | Data Type                                     | Range                                                                                                    |
|-------------------------|------------------------|-----------------|-----------------------------------------------|----------------------------------------------------------------------------------------------------|
| Double Integer          | PODINTm<br>PADINTm     | BCD<br>TOD<br>T | VT_I4<br>VT_I4<br>VT_14<br>VT_BSTR<br>VT_BSTR | -2147483648 to 2147483647<br>-2147483648 to 2147483647<br>-9999999 to 9999999<br>0:00:00.000 to 23:59:59.999<br>-24D_20H_31M_23S_648MS to<br>24D_20H_31M_23S_647MS |
| Double Integer<br>Array | PODINTm,v<br>PADINTm,v |                 | VT_ARRAY: VT_I4                               | -2147483648 to 2147483647 for each element*                                                                                                    |
| Real                    | POREALm<br>PAREALm     |                 | VT_R4<br>VT_R4                                | -3.4e38 to 3.4e38<br>-3.4e38 to 3.4e38                                                                                                    |
| Real Array              | POREALm,v<br>PAREALm,v |                 | VT_ARRAY: VT_R4<br>VT_ARRAY: VT_R4            | -3.4e38 to 3.4e38 for each element*<br>-3.4e38 to 3.4e38 for each element*                                                                                         |

\*\*: For DDE/SuiteLink, this value is restricted to the range 0 to 2147483647. Values higher than that will be clamped to the maximum value of 2147483647 in a SuiteLink or DDE client. In this case, the quality of the item shows "Clamp High."

#### Where:

| X | is the start address, with a range from $0$ to 65535.                                                           |
|---|----------------------------------------------------------------------------------------------------|
| У | is the bit position, with a range from 0 to 7.                                                                  |
|   | • 0 is the least significant bit.                                                                               |
|   | • 7 is the most significant bit.                                                                                |
| v | denotes the length of data in bytes, with a range from 1 to (net PDU data size/type size - header information). |
| n | is the start address of 2-byte data/2-byte data arrays, with a range from 0 to 65534.                           |
| m | is the start address of 4-byte data/4-byte data arrays, with a range from 0 to 65532.                           |
|   |                                                                                                    |

**Note** All peripheral outputs are Write Only. The longest string or array that can be read in a cyclic service has the length of the PDU size minus 32 bytes. The longest string InTouch can process is 131 bytes. The longest string that can be poked is 256 bytes or the PDU size minus 28 bytes, whichever is less. The S7SIMATIC DAServer processes a write (POKE) to a Peripheral Output Byte. All output modules are not readable but only POKES are allowed.

# Counters

Data format, item or point, suffix, data type, and range are summarized in the following table for Counters.

| Data Format | Item/Point | Suffix | Data Type | Range           |
|-------------|------------|--------|-----------|-----------------|
| Word        | Cx         | None   | VT_UI2    | 065535          |
|             | Zx         | None   | VT_UI2    | 0 to 65535      |
|             |            | BCD    | VT_UI2    | 0 to 9999       |
|             |            | KT     | VT_BSTR   | 0.0 to 999.3    |
|             |            | S5T    | VT_BSTR   | 0ms to 2h46m30s |

Where:

Х

is the start address, with a range from 0 to 65535.

**Note** All counters are Read/Write. The S7SIMATIC DAServer processes a write (POKE) to a Counter. Although the S7SIMATIC DAServer allows poking any word value into counters, the S7 PLC can only process values in the range of 0...2457 or 0...999 (BCD).

# Timers

Data format, item or point, suffix, data type, and range are summarized in the following table for Timers.

| Data Format | Item/Point | Suffix | Data Type | Range           |
|-------------|------------|--------|-----------|-----------------|
| Word        | Tx         | None   | VT_UI2    | 0 to 14745      |
|             |            | BCD    | VT_UI2    | 0 to 9999       |
|             |            | KT     | VT_BSTR   | 0.0 to 999.3    |
|             |            | S5T    | VT_BSTR   | 0ms to 2h46m30s |
|             | TREALx     | None   | VT_R4     | 0.0 to 9990.00  |

Where:

**x** is the start address, with a range from 0 to 65535.

**Note** All timers are Read/Write. The S7SIMATIC DAServer processes a write (POKE) to a Timer. Although the S7SIMATIC DAServer allows poking any word value into timers, the S7 PLC can only process values that represent a valid time format.

# **Block Items**

The following table summarizes the data format, item or point, suffix, data type, and range for Block Items.

| Data Format             | Item/Point                | Suffix                      | Data Type                                                            | Range                                                                                                    |
|-------------------------|---------------------------|-----------------------------|----------------------------------------------------------------------|----------------------------------------------------------------------------------------------------|
| Bit                     | BLd,Xx.y                  |                             | VT_BOOL                                                              | 0 or 1                                                                                                    |
| String                  | BLd,Sx,v<br>BLd,STRINGx,v |                             | VT_BSTR<br>VT_BSTR                                                   | String<br>String                                                                                                    |
| Byte                    | BLd,Bx<br>BLd,BYTEx       | DT                          | VT_UI1<br>VT_UI1<br>VT_BSTR                                          | 0 to 255<br>0 to 255<br>1990-1-1-0:00:00.000 to 2089-12-31-<br>23:59:59.999                                                                    |
| Byte Array              | BLd,Bx,v<br>BLd,BYTEx,v   |                             | VT_ARRAY: VT_UI1<br>VT_ARRAY: VT_UI1                                 | 0 to 255 for each element*<br>0 to 255 for each element*                                                                                       |
| Char                    | BLd,CHARx                 | DT                          | VT_I1<br>VT_BSTR                                                     | -128 to 127<br>1990-1-1-0:00:00.000 to 2089-12-31-<br>23:59:59.999                                                                             |
| Char Array              | BLd,CHARx,v               |                             | VT_ARRAY: VT_I1                                                      | -128 to 127 for each element*                                                                                                    |
| Word                    | BLd,Wn<br>BLd,WORDn       | BCD<br>KT<br>S5T<br>TR<br>D | VT_UI2<br>VT_UI2<br>VT_UI2<br>VT_BSTR<br>VT_BSTR<br>VT_R4<br>VT_BSTR | 0 to 65535<br>0 to 65535<br>0 to 9999<br>0.0 to 999.3<br>0ms to 2h46m30s<br>0.0 to 9990.0 (s)<br>1990-1-1 to 2168-12-31                        |
| Word Array              | BLd,Wn,v<br>BLd,WORDn,v   |                             | VT_ARRAY: VT_UI2<br>VT_ARRAY: VT_UI2                                 | 0 to 65535 for each element*<br>0 to 65535 for each element*                                                                                   |
| Integer                 | BLd,INTn                  | BCD<br>D                    | VT_I2<br>VT_I2<br>VT_BSTR                                            | -32768 to 32767<br>-999 to 999<br>1990-1-1 to 2168-12-31                                                                                       |
| Integer Array           | BLd,INTn,v                |                             | VT_ARRAY: VT_I2                                                      | -32768 to 32767 for each element*                                                                                                    |
| Double Word             | BLd,Dm<br>BLd,DWORDm      | BCD<br>TOD<br>T             | VT_UI4<br>VT_UI4<br>VT_UI4<br>VT_BSTR<br>VT_BSTR                     | 0 to 4294967295**<br>0 to 4294967295**<br>0 to 99999999<br>0:00:00.000 to 23:59:59.999<br>-24D_20H_31M_23S_ 648MS to<br>24D_20H_31M_23S_ 647MS |
| Double Word<br>Array    | BLd,Dm,v<br>BLd,DWORDm,v  |                             | VT_ARRAY: VT_UI4<br>VT_ARRAY: VT_UI4                                 | 0 to 4294967295 for each element**<br>0 to 4294967295 for each element**                                                                       |
| Double Integer          | BLd,DINTm                 | BCD<br>TOD<br>T             | VT_I4<br>VT_I4<br>VT_BSTR<br>VT_BSTR                                 | -2147483648 to 2147483647<br>-9999999 to 9999999<br>0:00:00.000 to 23:59:59.999<br>-24D_20H_31M_23S_648MS to<br>24D_20H_31M_23S_647MS          |
| Double Integer<br>Array | BLd,DINTm,v               |                             | VT_ARRAY: VT_I4                                                      | -2147483648 to 2147483647 for each element*                                                                                                    |

| Data Format | Item/Point  | Suffix | Data Type       | Range                               |
|-------------|-------------|--------|-----------------|-------------------------------------|
| Real        | BLd,REALm   |        | VT_R4           | -3.4e38 to 3.4e38                   |
| Real Array  | BLd,REALm,v |        | VT_ARRAY: VT_R4 | -3.4e38 to 3.4e38 for each element* |

\*\*: For DDE/SuiteLink, this value is restricted to the range 0 to 2147483647. Values higher than that will be clamped to the maximum value of 2147483647 in a SuiteLink or DDE client. In this case, the quality of the item shows "Clamp High."

Where:

| d        | is the r_id configured in the SFB 12 call in the remote PLC, with a range from 0 to 4294967296. |
|----------|-------------------------------------------------------------------------------------------------|
| X        | is the start address, with a range from 0 to 65533.                                             |
| У        | is the bit position, with a range from 0 to 7.                                                  |
|          | • 0 is the lest significant bit.                                                                |
|          | • 7 is the most significant bit.                                                                |
| V        | denotes the length of data in bytes, with a range from 0 to 65534.                              |
| n        | is the start address of 2-byte data/2-byte data arrays, with a range from 0 to 65532.           |
| m        | is the start address of 4-byte data/4-byte data arrays, with a range from 0 to 65530.           |
| Note All | block items are Read-only. The longest string or array that can be                              |

**Note** All block items are Read-only. The longest string or array that can be read in a cyclic service has the length of 65534 bytes. The longest string InTouch can process is 131 bytes. The S7SIMATIC DAServer does not process a write (POKE) to a Block Item.

# **Alarms and Events**

The item syntax for Alarms and Events is as follows:

ALARM<EV\_ID>.<Extension 1>[,<Extension 2>[<Suffix>]]

EVENT<EV\_ID>.<Extension 1>[,<Extension 2>[<Suffix>]]

For valid values for Extension 1, Extension 2, and Suffix, and for valid combinations, refer to the following table.

| Item                  | Extension 1   | Extension 2     | Suffix | Data Type        | Range                         |
|-----------------------|---------------|-----------------|--------|------------------|-------------------------------|
| ALARM <ev id=""></ev> |               |                 |        | VT_UI2           | 0 to 65535                    |
|                       | STATE         | -               |        | VT_UI2           | 0 to 65535                    |
|                       | ACK_STATE     | -               |        | VT_UI2           | 0 to 65535                    |
|                       | TIME_STAMP    | -               |        | VT BSTR          | String                        |
|                       | NO_ADD_VALUES | -               |        | VT_UI2           | 0 to 10                       |
|                       | ADD_VALUEw    | DATA_TYPE       | -      | VT BSTR          | String                        |
|                       |               | LENGTH          |        | VT_UI2           | 0 to 65535                    |
|                       |               | Xx.y            | 1      | VT_BOOL          | 0 or 1                        |
|                       |               | Sx,v            | -      | VT_BSTR          | String                        |
|                       |               | STRINGx,v       |        | VT_BSTR          | String                        |
|                       |               | Bx              |        | VT_UI1           | 0 to 255                      |
|                       |               | BYTEx           |        | VT_UI1           | 0 to 255                      |
|                       |               | DIILA           | DT     | VT_BSTR          | String                        |
|                       |               | Bx,v            |        |                  | 0 to 255 for each element*    |
|                       |               | bx,v<br>BYTEx,v |        |                  | 0 to 255 for each element*    |
|                       |               | CHARx           |        | VT_II            | -128 to 127                   |
|                       |               | СПАКХ           | рт     |                  |                               |
|                       |               | CILAD           | DT     |                  | String                        |
|                       |               | CHARx,v         |        | VT_ARRAY: VT_I1  | -128 to 127 for each element* |
|                       |               | Wn              |        | VT_UI2           | 0 to 65535                    |
|                       |               | WORDn           | DOD    | VT_UI2           | 0 to 65535                    |
|                       |               |                 | BCD    | VT_UI2           | 0 to 9999                     |
|                       |               |                 | KT     | VT_BSTR          | 0.0 to 999.3                  |
|                       |               |                 | S5T    | VT_BSTR          | 0ms to 2h46m30s               |
|                       |               |                 | D      | VT_BSTR          | String                        |
|                       |               | Wn,v            |        |                  | 0 to 65535 for each element*  |
|                       |               | WORDn,v         |        |                  | 0 to 65535 for each element*  |
|                       |               | INTn            |        | VT_I2            | -32768 to 32767               |
|                       |               |                 | BCD    | VT_I2            | 0 to 9999                     |
|                       |               |                 | D      | VT_BSTR          | String                        |
|                       |               | INTn,v          |        | VT_ARRAY: VT_I2  | -32768 to 32767 for each      |
|                       |               |                 |        |                  | element*                      |
|                       |               | Dm              |        | VT_UI4           | 0 to 4294967295**             |
|                       |               | DWORDm          |        | VT_UI4           | 0 to 4294967295**             |
|                       |               |                 | BCD    | VT_UI4           | 0 to 99999999                 |
|                       |               |                 | Т      | VT_BSTR          | String                        |
|                       |               |                 | TOD    | VT_BSTR          | String                        |
|                       |               | Dm,v            |        | VT_ARRAY: VT_UI4 | 0 to 4294967295 for each      |
|                       |               |                 |        |                  | element*                      |
|                       |               | DWORDm,v        |        | VT_ARRAY: VT_UI4 | 0 to 4294967295 for each      |
|                       |               |                 |        |                  | element*                      |
|                       |               | DINTm           |        | VT_I4            | -2147483648 to 2147483647     |
|                       |               |                 | BCD    | VT_I4            | 0 to 99999999                 |
|                       |               |                 | Т      | VT BSTR          | String                        |
|                       |               |                 | TOD    | VT_BSTR          | String                        |
|                       |               | DINTm,v         |        | VT_ARRAY: VT_I4  | -2147483648 to 2147483647     |
|                       |               | , ,             |        |                  | for each element*             |
|                       |               | REALm           |        | VT_R4            | -3.4e38 to 3.4e38             |
|                       |               | REALm,v         |        | VT_ARRAY: VT_R4  |                               |
|                       |               | KEALIII,V       |        | VI_AKKAI: VI_K4  | -3.4e38 to 3.4e38 for each    |
|                       |               |                 |        |                  | element*                      |

| EVENT <ev_id> EV<br/>ST<br/>AG</ev_id> |              | Extension 2 |        |                  | Lange                         |
|----------------------------------------|--------------|-------------|--------|------------------|-------------------------------|
| ST<br>A0                               |              |             | Juilly |                  | <b>Range</b><br>0 to 65535    |
| A                                      | TATE         |             |        | VT_UI2           |                               |
|                                        |              |             |        |                  | 0 to 65535<br>0 to 65535      |
|                                        | CK_STATE     |             |        | —                |                               |
| NI                                     | IME_STAMP    |             |        | VT_BSTR          | String                        |
|                                        | O_ADD_VALUES |             |        |                  | 0 to 10                       |
| Al                                     | DD_VALUEw    | DATA_TYPE   |        | VT_BSTR          | String                        |
|                                        |              | LENGTH      |        |                  | 0 to 65535                    |
|                                        |              | Xx.y        |        |                  | 0 or 1                        |
|                                        |              | S,v         |        |                  | String                        |
|                                        |              | STRINGx,v   |        |                  | String                        |
|                                        |              | Bx          |        |                  | 0 to 255                      |
|                                        |              | BYTEx       |        |                  | 0 to 255                      |
|                                        |              |             | DT     |                  | String                        |
|                                        |              | Bx,v        |        |                  | 0 to 255 for each element*    |
|                                        |              | BYTEx,v     |        |                  | 0 to 255 for each element*    |
|                                        |              | CHARx       |        | VT_I1            | -128 to 127                   |
|                                        |              |             | DT     |                  | String                        |
|                                        |              | CHARx,v     |        | VT_ARRAY: VT_I1  | -128 to 127 for each element* |
|                                        |              | Wn          |        |                  | 0 to 65535                    |
|                                        |              | WORDn       |        | VT_UI2           | 0 to 65535                    |
|                                        |              |             | BCD    | VT_UI2           | 0 to 9999                     |
|                                        |              |             | KT     | VT_BSTR          | 0.0 to 999.3                  |
|                                        |              |             | S5T    | VT_BSTR          | 0ms to 2h46m30s               |
|                                        |              |             | D      | VT_BSTR          | String                        |
|                                        |              | Wn,v        |        | VT_ARRAY: VT_UI2 | 0 to 65535 for each element*  |
|                                        |              | WORDn,v     |        | VT_ARRAY: VT_UI2 | 0 to 65535 for each element*  |
|                                        |              | INTn        |        | VT_I2            | -32768 to 32767               |
|                                        |              |             | BCD    | VT_I2            | 0 to 9999                     |
|                                        |              |             | D      | VT_BSTR          | String                        |
|                                        |              | INTn,v      |        | VT_ARRAY: VT_I2  | -32768 to 32767 for each      |
|                                        |              |             |        |                  | element*                      |
|                                        |              | Dm          |        | VT_UI4           | 0 to 4294967295**             |
|                                        |              | DWORDm      |        |                  | 0 to 4294967295**             |
|                                        |              |             | BCD    |                  | 0 to 99999999                 |
|                                        |              |             | Т      |                  | String                        |
|                                        |              |             | TOD    |                  | String                        |
|                                        |              | Dm,v        |        |                  | 0 to 4294967295 for each      |
|                                        |              | 2           |        |                  | element**                     |
|                                        |              | DWORDm,v    |        |                  | 0 to 4294967295 for each      |
|                                        |              |             |        |                  | element**                     |
|                                        |              | DINTm       |        | VT_I4            | -2147483648 to 2147483647     |
|                                        |              |             | BCD    |                  | 0 to 999999999                |
|                                        |              |             | T      |                  | String                        |
|                                        |              |             | TOD    |                  | String                        |
|                                        |              | DINTm,v     | 100    | VT_ARRAY: VT_I4  | -2147483648 to 2147483647     |
|                                        |              |             |        |                  | for each element*             |
|                                        |              | REALm       | l      | VT_R4            | -3.4e38 to 3.4e38             |
|                                        |              | REALm,v     |        | VT_ARRAY: VT_R4  | -3.4e38 to 3.4e38 for each    |
|                                        |              |             |        |                  | element*                      |

\*\*: For DDE/SuiteLink, this value is restricted to the range 0 to 2147483647. Values higher than that will be clamped to the maximum value of 2147483647 in a SuiteLink or DDE client. In this case, the quality of the item shows "Clamp High."

Where:

| W | denotes the length of the net S7 string-data in characters, with a range from 1 to 10.                          |
|---|----------------------------------------------------------------------------------------------------|
| X | is the start address, with a range from 0 to 65535.                                                             |
| У | is the bit position, with a range from 0 to 7.                                                                  |
|   | • 0 is the least significant bit.                                                                               |
|   | • 7 is the most significant bit.                                                                                |
| V | denotes the length of data in bytes, with a range from 1 to (net PDU data size/type size - header information). |
| n | is the start address of 2-byte data/2-byte data arrays, with a range from 0 to 65534.                           |
| m | is the start address of 4-byte data/4-byte data arrays, with a range from 0 to 65532.                           |

**Note** All alarms and events are Read-only. (<EV\_ID> is the ID defined by Step7, in integer format, filled with leading zeros up to 6 characters.). The longest string or array that can be read in a cyclic service has the length of the PDU size minus 32 bytes. The longest string InTouch can process is 131 bytes. The S7SIMATIC DAServer does not process writes (POKES) to Alarms and Events.

**Note** This version of the S7SIMATIC DAServer does not allow acknowledgement of Alarms and Events.

Examples:

ALARM000010.TIME\_STAMP

EVENT001234.ADD\_VALUE2,LENGTH

ALARM000555.ADD\_VALUE10,REAL0

EVENT000001.ADD\_VALUE3,D0TOD

## **Alarms and Events Terms**

The terms available in Alarms and Events Terms and their descriptions are collated in the following table.

| Term                  | Description                                                                                                    |
|-----------------------|----------------------------------------------------------------------------------------------------|
| EVENT_STATE:          | State of the Alarm/Event itself.<br>If the Alarm/Event is TRUE, then<br>EVENT_STATE is TRUE and vice versa.                                                                                                    |
| STATE:                | The state in general whether the Alarm/Event is<br>available (maybe a data block was deleted where a<br>bit should be monitored).                                                                                                    |
| ACK_STATE:            | The state of the acknowledgement of coming or going Alarms/Events.                                                                                                    |
| TIME_STAMP:           | Time stamp of the Alarm/Event, provided by the PLC.                                                                                                    |
| NO_ADD_VALUES:        | Number of additional values that are sent with this Alarm/Event message.                                                                                                    |
| ADD_VALUEw,DATA_TYPE: | Data type of a specific additional value of an Alarm/Event.                                                                                                    |
| ADD_VALUEw,LENGTH:    | Length of a specific additional value of an Alarm/Event.                                                                                                    |
| <ev_id>:</ev_id>      | The event ID is created automatically by the Step7<br>programming software.<br>In case of Alarms (FB33 to FB36), this is the<br>EV_ID-parameter of the function block. The<br>value of the parameter must be converted from<br>hexadecimal to decimal, and then filled up with<br>leading zeros to the length of 6 characters (for<br>example: EV_ID: DW#16#4E25 => <ev_id>:<br/>020005).<br/>In case of Events (generated by the symbol editor)<br/>this is the "Message Number." This number is in<br/>decimal format and must be filled with leading<br/>zeros up to 6 characters (for example: "Message<br/>number": 20000 =&gt; <ev_id>: 020000).</ev_id></ev_id> |

# **Conversions and Suffixes of Items**

This section describes what data-format items and suffixes are converted and what they are converted into.

# **Endian Conversion**

In endian conversion, all items with the following data formats are copied in a reverse-byte order to convert the data from the big endian of the protocol to the little endian of the computer:

- Word
- Integer
- Double Word

- Double Integer
- Real

### Suffix BCD

All items with the following data formats and suffix BCD are converted from the BCD format into the integer and back:

- Word
- Integer
- Double Word
- Double Integer

### Suffix DT

All items with the following data formats and suffix DT (Date and Time) are converted from DT into a message and back to store a value in the range of 1990-1-1-0:00:00.000 to 2089-12-31-23:59:59.999"

- Byte
- Char

This is an 8-byte value (although declared as "byte") that contains both the date and time. In the client, you see a string such as: 1999-12-13-07:06:05.888. The construction is a BCD interpretation. This means that the value in the memory of the PLC (seen as a hex value) represents directly the single "parts" of the string above.

The example above would look like the following:

0x9912130706058880 in the memory.

The last character ("0" in this example) is not used in this string, but represents the day of the week. If a DT item is poked, the server will write the correct day of the week to the PLC.

## Suffix KT

All items with the following data format and suffix KT are converted from KT to a message and back to store a value in the range of 0.0 to 999.3.

• Word

The item contains a time value in the same format as in the old Step-5 PLCs. In the client, you see a string such as: 999.3. The construction is like a BCD interpretation, but the digits are twisted.

The example above would look like the following:

0x3999 in the memory of the PLC.

Another example: 0x2345 in the memory of the PLC would be 345.2 as the item value.

### Suffix S5T

All items with the following data format and suffix S5T are converted from S5T to a message and back to store a value in the range 0ms to 2h46m30s.

• Word

The memory in the PLC is exactly the same as for the KT items, but the presentation is different although it means the same time. This means a memory content of 0x3999 (as in the first example for KT) would result in the string 2h46m30s0ms.

```
999.3 (KT) means:
```

```
999 - the first three characters are the time value in BCD.3 - the last digit is the multiplier (possible values are: 0: 0.01s, 1: 0.1s, 2: 1s, and 3: 10s.
```

```
This means:
```

A value of 123.0 represents: 123\*0.01s=1.23s (equals 1s230ms).

- A value of 543.2 represents: 543\*1s=543s (equals 9m3s0ms).
- A value of 999.3 represents: 999\*10s=9990s (equals 2h46m30s0ms).

### Suffix TR

All items with the following data format and with suffix TR (Time as real value) are converted from TR into a real value or back to store a value in the range of 0.0 to 9990.0 (s).

• Word

The memory in the PLC is exactly the same as for the KT items, but the presentation is different, although it means the same time. The memory content of 0x3999 (as in the example for KT) would result in the real value 9990.0. The construction is the result of the multiplication as described in the examples for S5T, given to the client as a real value.

### Suffix D

All items with the following data formats and with suffix D (Date) are converted from D into a message or back to store a value in the range 1990-1-1 to 2168-12-31.

- Word
- Integer

The item contains the date. The construction is the number of days since 1/1/1990. The integer value 4010, for example, represents 2000-12-24.

## Suffix T

All items with the following data formats and with suffix T (Time) are converted from T into a message or back to store a value in the range -24D\_20H\_31M\_23S\_648MS to 24D\_20H\_31M\_23S\_647MS.

Double Word

Double Integer

The item contains a time in the IEC format. The client shows a value such as: 3D\_7H\_32M\_11S\_153MS. This is the time in milliseconds, represented to the user as a more readable string.

The range from 0 to 2147483647 (0x0 to 0x7FFFFFF) is interpreted as a positive time value, and the range from -2147483648 to -1 (0x80000000 to 0xFFFFFFFF) is interpreted as a negative time value.

### Suffix TOD

All items with the following data formats and with suffix TOD (Time Of Day) are converted from TOD into a message or back to store a value in the range of 0:00:00.000 to 23:59:59.999.

- Double Word
- Double Integer

The item contains the time of a day. The client shows a value such as: 4:58:15.654. This is the time in milliseconds (as for T), represented to the user as a more readable string, but the highest value is 23:59:59.999 and there are no negative values. Thus all values greater than 86399999 (0x05265BFF) are shown with quality 0x0056 (Clamp Hi).

**Note** For the English-speaking users, the string is always represented in a 24-hour format, regardless of the time representation of the operating system used. This means you see the time 1:13:5 P.M. as 13:13:5:0.

# **DAServer Standard System Items**

System items supply DAServer users with easy access to DAServer status and diagnostics information. They are treated just like ordinary items with respect to the client. However, in most cases these items are not directly acquired via the communications layer. System item values are usually generated through internal calculations, measurements, and tracking of the DAS Engine.

No DAServer-specific system items are provided in this S7SIMATIC DAServer.

System items, like ordinary items, are defined by name within the following context:

- Group (client group/OPC group): arbitrary collection of items, not correlated.
- **Hierarchical location** (link name/OPC path: hierarchical node section of the fully qualified OPC item ID): the device the item is attached to.
- **Device group** (OPC access path/topic, or a Scan Group on a hierarchical branch): collection of items on the same physical location with the same protocol update rate.

To check the status of an external device, the reference might be:

<CP name>.<VFD name>.<CONNECTION name>.\$SYS\$Status

Example:

CP1.VFD1.S7PLC1.\$SYS\$Status

**Note** In this example the scope of the item is not limited to a specific access path/device group. As long as the data requested is from the same external device, specified by the same hierarchical location, the value will always be the same.

**Note** For DDE/SuiteLink clients, \$SYS\$Status always comes from the level of the DAServer hierarchy branch, which is defined by the unique device group. For OPC clients, \$SYS\$Status can be accessed at all hierarchy levels. \$SYS\$Status at the root level of the whole hierarchy tree is always good, as it represents the quality status of the local computer itself. Hence, for practical application, OPC clients should reference \$SYS\$Status at hierarchy levels other than the root.

In the ArchestrA context, the device group plays the most important role of identifying the scope of any item (the device group defines the hierarchical location implicitly when using globally unique device-group names, which is required for DDE/SuiteLink compatibility).

All system items follow the same naming convention:

- All system items start with \$SYS\$.
- The DAS Engine scans and parses the name for system items.
  - Parsing of the name is case-insensitive.

All system items can be accessed through subscriptions to a device group. However, while some system items return data for that device group, others are server-wide.

### **DAServer Global System Item**

The following system item refers to specific information regarding a global condition of the DAServer.

| System Item Name | Type/<br>Access<br>Rights | Description                                                                                                    | Values                                                                 |
|------------------|---------------------------|----------------------------------------------------------------------------------------------------|------------------------------------------------------------------------|
| \$SYS\$Licensed  | Boolean/<br>Read          | The Binary status indication of the<br>existence of a valid license for the<br>DAServer.<br>If FALSE, this item causes the DAServer<br>to stop updating existing tags, to refuse<br>activation of new tags, and to reject write<br>requests as well as setting quality for all<br>items to BAD.<br>If TRUE, the DAServer functions as<br>configured. All instances have the same<br>value. | RANGE: 0, 1<br>1: Valid license exists.<br>0: No valid license exists. |

# **DAServer Device-Specific System Items**

The following system items refer to specific information regarding the device(s) the DAServer is connected to.

| System Item Name<br>(Type) | Type/<br>Access<br>Rights | Description                                                                                                    | Values                                                                                                    |
|----------------------------|---------------------------|----------------------------------------------------------------------------------------------------|----------------------------------------------------------------------------------------------------|
| \$SYS\$Status              | Boolean/<br>Read          | The Binary status indication of the<br>connection state to the device (hierarchy<br>level) the item is attached to.<br>The device group (OPC access<br>path/topic) does not affect the value. The<br>status can be good even if individual<br>items have errors.<br>For DDE/SuiteLink clients, \$SYS\$Status<br>always comes from the leaf level of a<br>DAServer hierarchy branch, which is the<br>destination PLC node.<br>For OPC clients, \$SYS\$Status can be<br>accessed at all hierarchy levels.<br>\$SYS\$Status at the root level of the<br>whole hierarchy tree is always good, as it<br>represents the quality status of the local<br>computer itself. Hence, for practical<br>application, OPC clients should<br>reference \$SYS\$Status at any hierarchy<br>levels other than the root. | RANGE: 0, 1<br>1: DAServer connection<br>to the device is intact.<br>0: Error communicating<br>with the device.                                                                               |
| \$SYS\$ErrorCode           | Longint/<br>Read          | Detailed error code of the<br>communications state to the device.<br>The device group (OPC access<br>path/topic) does not affect the value.                                                                                                    | >= 0: Good status (0 is the<br>default state – connected.<br>>0: is some device state<br>such as, connecting,<br>initializing, and so on.<br><0: Error status (value<br>indicates the error). |
| \$SYS\$ErrorText           | String/<br>Read           | Detailed error string of the<br>communications state of the device.<br>The device group (OPC access<br>path/topic) does not affect the value.                                                                                                    | Descriptive text for the communications state corresponding to the error code.                                                                                                    |

| System Item Name<br>(Type) | Type/<br>Access<br>Rights | Description                                                                                                    | Values                                                                                                    |
|----------------------------|---------------------------|----------------------------------------------------------------------------------------------------|----------------------------------------------------------------------------------------------------|
| \$SYS\$StoreSettings       | Integer/<br>Read/Write    | Used to make the temporary update<br>interval changes via the<br>\$SYS\$UpdateInterval item permanent.<br>If the client pokes a value of 1 into this<br>system item, the currently set update<br>interval is written to the servers<br>configuration file.<br>The value of this system item clears to 0<br>after being set, if the configuration file<br>write is successful. If the write fails, then<br>the value is set to -1.<br>If the update interval has been changed<br>via the \$SYS\$UpdateInterval item and<br>this item is not poked to 1, the DAServer<br>uses the original update interval for that<br>topic the next time it is started.<br>Reading the item always provides 0.<br>Read/Write values are persisted only if<br>the user sets this system item. The values<br>other than this persist only for the life of<br>the DAServer. | RANGE: -1, 0, 1<br>-1: Error occurred during<br>saving the configuration<br>file.<br>0: Read value always if<br>status is OK.<br>1: Persist settings (cleared<br>immediately). |

# **DAServer Device-Group-Specific System Items**

The following system items refer to specific information regarding device groups that have been configured in the DAServer.

| System Item Name<br>(Type) | Type/<br>Access<br>Rights | Description                                                                                                    | Values                                                                                                    |
|----------------------------|---------------------------|----------------------------------------------------------------------------------------------------|----------------------------------------------------------------------------------------------------|
| \$SYS\$UpdateInterval      | Dword/<br>Read/Write      | Used to access the currently set update<br>interval. It is the current update interval<br>of the device group in milliseconds. A<br>client can poke new values into this<br>item.<br>The value of zero indicates that no non-<br>system items on that topic are updated<br>(data for these items are not acquired<br>from the device). | RANGE: 12147483647<br>0: Topic inactive, no items<br>are updated. Data<br>acquisition is stopped.<br>>0: Expected updated<br>interval for the set of all<br>items in the device group. |
| \$SYS\$MaxInterval         | Dword/<br>Read            | Used to access the currently measured<br>maximum update interval, in<br>milliseconds, of all items of the<br>corresponding device group.<br>This item is read-only. The value of the<br>slowest item is displayed.                                                                                                    | RANGE: 02147483647<br>0: If update interval is 0 or<br>if the status is false.<br>>0: Measured update<br>interval.                                                                     |

| System Item Name<br>(Type) | Type/<br>Access<br>Rights | Description                                                                                                    | Values                                                                                                    |
|----------------------------|---------------------------|----------------------------------------------------------------------------------------------------|----------------------------------------------------------------------------------------------------|
| \$SYS\$WriteComplete       | Integer/<br>Read/Write    | Used to access the state of pending<br>write activities on the corresponding<br>device group.<br>On device group creation (adding items<br>to an OPC group) the value of this<br>system item is initially 1, indicating all<br>write activities are complete – no pokes<br>are pending.<br>If values are poked into any items of the<br>device group, the value of this item<br>changes to 0, indicating write activity is<br>currently in progress.<br>If the server has completed all write<br>activities, the value of this item changes<br>to 1 if all pokes were successful, or to -1<br>if at least one poke has failed.<br>If the value of this item is not zero, the<br>client can poke 1 or -1 to it (poke a 1 to<br>clear errors, or a -1 to test a client<br>reaction on write errors).<br>If the value of this item is zero, it cannot<br>be poked. | RANGE: -1, 0, 1<br>1: Write complete (no<br>writes are pending – initial<br>state).<br>0: Writes are pending.<br>-1: Writes completed with<br>errors.                                 |
| \$SYS\$ReadComplete        | Integer/<br>Read/Write    | Used to access the state of reads on all<br>items in the corresponding device<br>group.<br>The value is unequal 0 if all active items<br>in a device group have been read.<br>If at least one item in the device group<br>is activated, this item changes to 0. It<br>changes to 1 if all newly activated items<br>have been read successfully or to -1 if at<br>least one item has a non-good quality.<br>Poking a 0 to this item resets the<br>internal-read states of all items in this<br>device group. This resets this item to 0.<br>If all items are read again after this<br>poke, this item changes back to 1 or -1.                                                                                                    | RANGE: -1, 0, 1<br>1: Read complete (all<br>values have been read).<br>0: Not all values have<br>been read.<br>-1: All values have been<br>read but some have a non-<br>good quality. |
| \$SYS\$ItemCount           | Dword/<br>Read            | Used to access the number of items in<br>the corresponding device group. This<br>item is read-only.                                                                                                    | RANGE: 02147483647<br>>=0: Number of active<br>items.                                                                                                    |
| \$SYS\$ActiveItemCount     | Dword/<br>Read            | Used to access the number of active<br>items in the corresponding device<br>group.<br>This item is read-only.                                                                                                    | RANGE: 02147483647<br>>=0: Number of active<br>items.                                                                                                    |

| System Item Name<br>(Type) | Type/<br>Access<br>Rights | Description                                                                                                    | Values                                                                                  |
|----------------------------|---------------------------|----------------------------------------------------------------------------------------------------|-----------------------------------------------------------------------------------------|
| \$SYS\$ErrorCount          | Dword/<br>Read            | Used to access the number of all items<br>(active and inactive) that have errors<br>(non-good OPC quality) in the<br>corresponding topic.<br>If the communications status of a device<br>group is bad, all items have errors.<br>This item is read-only.                                                                                                    | RANGE: 02147483647<br>>=0: Number of all items<br>(active and inactive) with<br>errors. |
| \$SYS\$PollNow             | Boolean/<br>Read/Write    | Poking a 1 to this item forces all items<br>in the corresponding device group to be<br>read immediately (all messages in this<br>device group become due).<br>This is useful if you want to force to get<br>the newest values from the device,<br>regardless of its update interval. This<br>also works on device groups with a zero<br>update interval (manual protocol<br>triggering). | RANGE: 0, 1                                                                             |

# **Generic OPC Syntax**

A DAServer serves as a container for OPC Groups, which provide the mechanism for containing and logically organizing OPC items. Within each OPC Group, an OPC-compliant client can register OPC items, which represent connections to data sources in the field device. In other words, all access to OPC items is maintained through the OPC Group.

The fully qualified name for an OPC item is called the Item ID (equivalent to Item Name). The syntax for specifying a unique Item ID is DAServerdependent. In OPC data acquisition DAServers, the syntax can be as follows:

AREA10.VESSEL1.TIC1.PLC.DB1,B20

Where:

Each component (delimited by a period) represents a branch or leaf of the field device's hierarchy.

In this example:

PLC is the name of the target PLC. DB1,B20 is the specific data point (Item) desired.

An item is typically a single value such as an analog, digital, or string value.

Where Item ID describes the syntax for defining the desired data point. OPC provides another parameter, called Access Path, that defines optional specifications for obtaining that data. In DAServers, Access Paths are equivalent to Device Groups. In DAServers, it is this parameter that is used to define the update interval between the DAServer and the field device for accessing the values of data points in the PLC.

| Chapter 3 |
|-----------|
|-----------|

### CHAPTER 4

# Troubleshooting

This chapter describes the troubleshooting tools that can be used to deal with S7SIMATIC DAServer problems you may encounter.

The DAServer Manager provides access to diagnostics and other statistical data, and the Log Viewer provides access to event messages logged during the operation of a S7SIMATIC DAServer. Also, your client (for example, InTouch) can monitor connectivity with the PLC through the \$SYS\$Status item. Use these tools, together with the information in this section, to troubleshoot your S7SIMATIC DAServer.

**Note** In order to determine the version of your DAServer, perform either one of the following ways.

Click on the DAServer in the hierarchy-tree view. In the right pane you will see the version numbers of several installed products, including one of the DAServer's.

Search for **DASSIDirect.dll**. Right-click on the file name and select **Properties** on the shortcut menu. Select the **Version** tab on the **Properties** dialog box. The version of your DAServer is listed under **File Version**.

### Contents

- Monitoring Connectivity Status with the PLC
- Monitoring the Status of a DAS Conversation
- Debugging Communications Between S7SIMATIC DAServer and the PLC
- Error Messages and Codes

# Monitoring Connectivity Status with the PLC

The built-in discrete item, \$SYS\$Status, can be used to monitor the status of communications with the PLC. This item is set to:

0 (zero) when communications with the PLC fails. 1(one) when communications is successful. **Note** For DDE/SuiteLink clients, \$SYS\$Status always comes from the leaf level of a DAServer hierarchy branch, which is the destination PLC node. For OPC clients, \$SYS\$Status can be accessed at all hierarchy levels. \$SYS\$Status at the root level of the whole hierarchy tree is always good, as it represents the quality status of the local computer itself. Hence, for practical application, OPC clients should reference \$SYS\$Status at any hierarchy levels other than the root.

Enter the following DDE reference formula in the appropriate place in your client:

#### =DASS7|S7PLC!\$SYS\$Status

where:

| DASS7         | is the name of the DAServer application.                                      |
|---------------|-------------------------------------------------------------------------------|
| S7PLC         | is the exact device group defined in the DAServer for the PLC.                |
| \$SYS\$Status | is the discrete item used to monitor the status of connectivity with the PLC. |

Enter the following OPC item reference syntax when adding the item in your OPC client:

### YourOPCAccessPath.\$SYS\$Status

where:

| YourOPCAccessPath | is the assembly of hierarchy node names leading to a specific (controller) device.            |
|-------------------|-----------------------------------------------------------------------------------------------|
| \$SYS\$Status     | is the discrete item used to monitor the status of connectivity with the (controller) device. |

## Monitoring the Status of a DAS Conversation

The **InTouch WindowViewer** supports built-in topic names, called **DDEStatus** and **IOStatus**, that can be used to monitor the status of specific DAS conversations. For example, let us assume that **WindowViewer** (**VIEW**) is communicating with the S7SIMATIC DAServer to a PLC that has been defined in the DAServer with the topic name **S7PLC**.

The discrete items, **DDEStatus** and **IOStatus**, are set to 0 when this DAS conversation failed, and to 1 when this DAS conversation is successful.

### Using DDEStatus and IOStatus in Excel

The status of communications between the PLC and InTouch can be read into Excel by entering the following DDE reference formula in a cell on a spreadsheet:

```
=view|DDEStatus!S7PLC
```

| or                 |                                                                                                    |  |
|--------------------|----------------------------------------------------------------------------------------------------|--|
| =view IOStatus!S71 | =view IOStatus!S7PLC                                                                                            |  |
| where:             |                                                                                                    |  |
| view               | is the name of the InTouch application.                                                                         |  |
| [DDE][IO] Status   | is the built-in topic name used to monitor the status<br>of communications between the DAServer and<br>InTouch. |  |
| S7PLC              | is the exact topic name defined in the server for the PLC.                                                      |  |

### **Reading Values from the DAServer into Excel**

Values may be read directly into Excel spreadsheets from the DAServer by entering a DDE formula into a cell using the following format:

```
=applicationname|<devicegroup>!itemname
```

Example formula:

=DASS7|S7PLC!'<tagname>'

where:

| DASS7               | is the name of the DAServer application.                                               |
|---------------------|----------------------------------------------------------------------------------------|
| S7PLC               | is the exact device group name defined in the DAServer for the PLC.                    |
| <tagname></tagname> | is the actual location in the PLC that contains the data value. This is the item name. |

In this example, each time the value of **<tagname>** changes in the PLC, the DAServer will automatically send the new value to the cell containing the formula in Excel.

**Note** Refer to the Microsoft Excel manual for complete details on entering Remote Reference formulas for cells.

### Writing Values to the DAServer from Excel

Values may be written to the DAServer from Microsoft Excel by creating an Excel macro that uses the **POKE** command. The proper command is entered in Excel as follows:

```
channel=INITIATE("applicationname","topicname")
```

=POKE(channel,''itemname'', Data\_Reference)

=TERMINATE (channel)

=RETURN()

The following describes each of the above **POKE** macro statements:

channel=INITIATE("applicationname","topicname")

• Opens a channel to a specific topic name (defined in the DAServer) in a particular application name (the executable name less the .exe), and assigns the number of that opened channel to **channel.** 

**Note** By using the **channel=INITIATE** statement, the word **channel** must be used in the **=POKE** statement instead of the actual cell reference. The **"application name"** and **"topic name"** portions of the formula must be enclosed in quotation marks.

#### =POKE(channel,"itemname", Data\_Reference)

- **POKEs** the value contained in the **Data\_Reference** to the specified item name (actual location in the PLC), via the **channel** number returned by the previously executed **INITIATE** function.
- **Data\_Reference** is the row/column ID of the cell containing the data value.

### =TERMINATE(channel)

- Closes the channel at the end of the macro.
- Some applications have a limited number of channels; therefore, they should be closed when finished.
- **Channel** is the channel number returned by the previously executed **INITIATE** function.

#### =RETURN()

• Marks the end of the macro.

**Note** Refer to the **.xlm** sample Excel poke macro provided on the DAServer CD. Also refer to the Microsoft Excel manual for complete details on entering Remote Reference formulas for cells.

# Debugging Communications Between S7SIMATIC DAServer and the PLC

The DAServer Manager allows on-line diagnostics of the S7SIMATIC DAServer components at run-time, locally and remotely.

### To perform on-line diagnostics

- Select any active S7SIMATIC DAServer on any node in the DAServer Manager.
  - The Diagnostics branch is visible only if the DAServer is active (indicated by the green icon on the server branch).
  - The Diagnostics branch contains the following sub-branches:
    - Client Groups
    - Structure
    - Transactions

- Statistics
- Messages
- Device Groups
- Each of these sub-branches contains live information from the DAServer as configured by the Global configuration view pane.
- They allow detailed diagnostics of objects within the S7SIMATIC DAServer.

**Note** If you have pokes that will be folded, the diagnostics will show ALL items in the transaction. However, since they are folded, only items that have actually been sent have both the message ID and value. All other items that have not been sent, because of the folding, are listed in this transaction with the same time stamp, but without the message and value.

# **Client Groups**

The information provided in the Client Groups diagnostic root is organized identical of all DAServers. Please refer to the DAServer Manager User's Guide for detailed explanation of the generic diagnostic information of DAServers.

In the Diagnostics Client Groups branch, the OPC client groups are displayed as created by the OPC clients. The DDE/SL plug-in will always create only one client group called DDESLPlugIn.

The list view displays the following information:

| Name            | The name of the client group.                                                  |
|-----------------|--------------------------------------------------------------------------------|
| Items           | The number of created items in the client group.                               |
| Active Items    | The number of active items in the client group.                                |
| Errors          | The number of items with errors (OPC quality is not good) in the client group. |
| Undata Interval | The client group update interval                                               |

Update Interval The client group update interval.

State The state of the client group (Active/Inactive).

Clicking on an item in the list view displays the full diagnostic information of this item.

For example:

| Name:              | DDESLPlugIn |
|--------------------|-------------|
| Items:             | 10234       |
| Active Items:      | 10234       |
| Items with Errors: | 0           |
| Update Interval:   | 100         |

Selecting a client group in the tree view displays all items in this client group. The item information is grouped into the following columns:

| Name                  | The OPC leaf item name (without the fully qualified OPC item ID path). |
|-----------------------|------------------------------------------------------------------------|
| Client Value          | The last updated value to the client.                                  |
| <b>Client Time</b>    | The time stamp the client was updated last.                            |
| <b>Client Quality</b> | The item quality of last update.                                       |
| Subscr Msg            | The DAS identifier for the subscription message of the item.           |
| Location              | The path item name (OPC path part of the fully qualified item ID).     |
| Device Group          | The name of the device group the item is in (OPC access path).         |
| <u> </u>              |                                                                        |

Clicking on an item in the list view displays the full diagnostic information of this item.

For example:

| Name:                 | MB9                   |
|-----------------------|-----------------------|
| Client Value:         | 129                   |
| Client Time:          | Monday, July 29, 2002 |
| Quality:              | GOOD: Nonspecific:    |
| Location:             | New_CP_000 New        |
| Subscription Message: | 1002809               |
| Device Group:         | PLC1                  |

### Structure

The structure view displays the physical hierarchical organization of the DAServer. In the Diagnostics Structure branch, the structure view displays generic DAServer information as well as S7SIMATIC-DAServer-specific information. Please refer to the DAServer Manager User's Guide for detailed explanation of the generic diagnostic information of DAServers.

The list view displays either the branches, or items, or both, populating different columns. The branches populate the following columns:

| Name                 | The branch name.                                                                                                    |
|----------------------|----------------------------------------------------------------------------------------------------|
| Items                | The number of active items.                                                                                                    |
| Errors               | The number of items wih errors.                                                                                                    |
| R/W Status           | The Read/Write status of the corresponding branch.<br>R: Read complete (all items' values have been acquired).<br>W: Write complete (all write operations are completed). |
| Messages             | The number of messages and messages on this branch.                                                                                                    |
| <b>Device</b> Groups | The number of device groups on this branch.                                                                                                    |

| columns for bran | iches:                                                        |  |
|------------------|---------------------------------------------------------------|--|
| S7 Error:        | The S7 error code.                                            |  |
| <b>A&amp;E:</b>  | The Alarms and Events setting (OFF/ALARMS ON/EVENTS ON)       |  |
| The items popula | ate the following columns:                                    |  |
| Name             | The item leaf name.                                           |  |
| R/W Status       | R: Item was updated.<br>W: No writes are pending on the item. |  |
| Value            | The last protocol value.                                      |  |
| Time             | The last protocol time.                                       |  |
| Quality          | The last protocol quality.                                    |  |
| N 07 'C          | 1                                                             |  |

The S7SIMATIC DAServer provides the following additional S7-specific co

No S7-specific columns are populated for items.

## **Transactions**

The transactions view displays currently pending transactions and completed transactions, depending on the backlog setting; it also displays generic DAServer information as well as S7SIMATIC-DAServer-specific information. Please refer to the DAServer Manager User's Guide for detailed explanation of the generic diagnostic information pertaining to the DAServers.

In the Diagnostics Transactions branch, the transactions populate the following columns:

| Туре   | The Demand Read, Demand Write<br>Icons indicate the state of the transaction. |
|--------|-------------------------------------------------------------------------------|
| ID     | The unique identifier for the transaction.                                    |
| Items  | The number of items.                                                          |
| Status | The status of the transaction.                                                |
| Start  | The time the transaction starts.                                              |
| End    | The time the transaction ends (empty if not completed yet).                   |
|        |                                                                               |

Expanding a transaction lists all items with the same columns as in Structure.

## **Statistics**

The statistics view displays current statistics of a DAServer. This generic information is not specific to the S7SIMATIC DAServer. Please refer to the DAServer Manger User's Guide for detailed explanation of the generic diagnostic information pertaining to DAServers.

## Messages

The message view displays generic and S7-specific information of the S7SIMATIC DAServer. Please refer to the DAServer Manager User's Guide for detailed explanation of the generic diagnostic information of DAServers.

In the Diagnostics Messages branch, the message view displays all messages in the DAS engine.

| MsgID  | The message unique identifier.             |
|--------|--------------------------------------------|
| Items  | The number of items.                       |
| Errors | The number of items with non-good quality. |
| Status | The status of the message.                 |

The following is the S7SIMATIC-DAServer-specific diagnostic information:

| S7 Msg ID | The S7 message ID consisting of a letter:<br>P: poll message<br>C: cyclic service<br>B: block message<br>W: write message<br>S: scan message<br>A: alarm message<br>and a number. |
|-----------|----------------------------------------------------------------------------------------------------|
| PDU size  | <data resp="">/<req msg=""><br/>data resp: the size of the data in the response message.<br/>req. msg.: the size of the request message.</req></data>                             |

Message error The S7-SAPI-message communications error code.

Clicking on a message in the list view displays the full diagnostic information of this message.

For example:

| Name:         | 0100280A |
|---------------|----------|
| Active Items: | 462      |
| Error Items:  | 0        |
| Status:       | IDLE     |

| S7 Msg ID:            | P0     |
|-----------------------|--------|
| PDU Size (cur./max.): | 480/24 |
| Msg Error:            | OK     |

Expanding a message lists all items with the same columns as in Structure.

| Name       | The item leaf name.                                                     |
|------------|-------------------------------------------------------------------------|
| R/W Status | R means the item was updated/W means no writes are pending on the item. |
| Value      | The last updated value from the protocol.                               |
| Time       | The last updated time from the protocol.                                |

| Quality          | The last updated quality from the protocol.                                                                                                    |  |  |
|------------------|----------------------------------------------------------------------------------------------------|--|--|
| Msg ID           | The DAServer internal message identifier.                                                                                                    |  |  |
| Location         | The OPC path of fully qualified item ID.                                                                                                    |  |  |
| The following is | The following is the S7SIMATIC-DAServer-specific diagnostic information:                                                                                                    |  |  |
| S7 Msg ID        | The S7 message ID consisting of a letter:<br>P: poll message<br>C: cyclic service<br>B: block message<br>W: write message<br>S: scan message<br>A: alarm message<br>and a number. |  |  |
| Item error       | The S7-SAPI-item communications error code (255 = OK). (Please refer to the SIMATIC NET S7 SAPI documentation on error codes.)                                                    |  |  |

Clicking on an item in the list view displays the full diagnostic information of this item.

For example:

| Name:         | New_CP_000.New        |
|---------------|-----------------------|
| Read status:  | complete              |
| Write status: | complete              |
| Value:        | 127                   |
| Type:         | VT_Ul1 - unsigned c   |
| Time:         | Monday, July 29, 2002 |
| Quality:      | GOOD: Nonspecific:    |
|               |                       |
| S7 Msg ID:    | P2                    |
| Item Error:   | ОК                    |

## **Device Groups**

The device groups view displays all device groups in the DAS Engine.

| <b>Device Group</b> | The device group name.                                                      |
|---------------------|-----------------------------------------------------------------------------|
| Update Interval     | The protocol update interval in ms.                                         |
| Items               | The number of items.                                                        |
| Active Items        | The number of active items.                                                 |
| Errors              | The number of items with errors.                                            |
| Location            | The OPC path of the fully qualified Item IDs of items in this device group. |

**Poll Msgs** The number of poll messages.

Cyclic Srvs The number of cyclic services.

Clicking on a device group in the list view displays the full diagnostic information of this device group.

For example:

| Name:             | PLC1           |
|-------------------|----------------|
| Updated Interval: | 1000           |
| Number of Items:  | 10234          |
| Located at:       | New_CP_000.New |
|                   |                |
| Poll Messages:    | 23             |
| Cyclic Services:  | 0              |

Expanding a device group in the tree view displays all items in this group. The diagnostic information on items in a device group is identical to the items in Messages.

## **Error Messages and Codes**

In addition to the S7SIMATIC DAServer-specific error messages, DAServer error messages are supported. Use the Log Flag data to customize the type of messages logged to the Log Viewer. See the Log Viewer online documentation for more information about using log flags.

To troubleshoot S7SIMATIC DAServer problems, use the following error messages together with the DAServer Manager Diagnostic root data.

## **DAServer Error Messages**

The following list contains error messages produced by the DAServer, grouped by category, that are logged to the Log Viewer.

| Error Message                           | Explanation                                                                | Probable Cause                                                           | Solution                                        |
|-----------------------------------------|----------------------------------------------------------------------------|--------------------------------------------------------------------------|-------------------------------------------------|
| DACmnProtFail (Protocol Errors)         |                                                                            |                                                                          |                                                 |
| Can not load S732.DLL                   | The SIMATIC NET<br>communications library<br>cannot be loaded.             | The SIMATIC NET is not installed on this system.                         | Install the SIMATIC<br>NET software<br>package. |
| Internal Error:<br>CIoVariant::Update() | The internal type conversion<br>encountered an invalid or<br>unknown type. | It is an SAPI-version<br>conflict; this is an internal<br>program error. | Report the error to<br>Siemens/SIMATIC<br>NET.  |

| Error Message                                                                                                    | Explanation                                                                                                    | Probable Cause                                                                                              | Solution                                                                                                    |
|----------------------------------------------------------------------------------------------------|----------------------------------------------------------------------------------------------------|----------------------------------------------------------------------------------------------------|----------------------------------------------------------------------------------------------------|
| Item <name> doesn't fit in a<br/>single message and won't be<br/>advised</name>                                                                                                 | The data size of the item is<br>too large for the PDU size of<br>the protocol.                                                  | The PLC does not support<br>the required PDU size.                                                          | Split up the array or<br>string item into smaller<br>items, or use a PLC<br>supporting the required<br>PDU size. |
| <pre>(<err code="">):Invalid item name:<br/><item name=""> (<topic name="">)</topic></item></err></pre>                                                                         | The item name does not<br>correspond to the DAS S7<br>item naming convention.                                                   | There is a spelling error, an<br>incorrect syntax used, or an<br>un-supported conversion<br>suffix is used. | Use the correct naming<br>convention for the<br>DAS S7 items.                                                    |
| ( <err code="">):Invalid item name<br/>suffix: <item name=""> (<topic<br>name&gt;)</topic<br></item></err>                                                                      | The item name is combined with an invalid suffix.                                                                               | There is a spelling error, an<br>incorrect syntax used, or an<br>un-supported conversion<br>suffix is used. | Use the correct naming<br>convention for the<br>DAS S7 items.                                                    |
| Can't send request for<br>msg= <msg ptr=""> (no orderid<br/>available)</msg>                                                                                                    | The server ran out of order IDs for the SIMATIC NET software.                                                                   | There is a data-volume overload.                                                                            | Check the<br>configuration; advise<br>less items.                                                                |
| Send; (MSG_FAIL): message<br>( <msg type=""> msg=<msp ptr="">)<br/>[msg_state=<msg<br>state&gt;,con_state=<connection<br>state&gt;]</connection<br></msg<br></msp></msg>        | The message send method failed.                                                                                                 | It is a communications/<br>configuration error.                                                             | Check the connection<br>to the device and<br>configuration.                                                      |
| <pre>(<ret>): s7_brcv_init<br/>(cpd=<cpdescr>,cref=<con<br>ref&gt;,r_id=<block id="">) [(<err<br>code&gt;) <errtext>]</errtext></err<br></block></con<br></cpdescr></ret></pre> | There is an error in<br>s7_brcv_init (Block services).<br>The detailed error description<br>is found in the SAPI error<br>text. | It is a communications/<br>configuration error.                                                             | Refer to the SAPI error<br>description in the<br>SIMATIC NET<br>documentation.                                   |
| ( <ret>): s7_brcv_stop<br/>(cpd=<cpdescr>,cref=<con<br>ref&gt;,r_id=<block id="">) [(<err<br>code&gt;) <errtext>]</errtext></err<br></block></con<br></cpdescr></ret>           | There is an error in<br>s7_brcv_stop (Block<br>services). The detailed error<br>description is found in the<br>SAPI error text. | This is a communications error.                                                                             | Refer to the SAPI error<br>description in the<br>SIMATIC.                                                        |
| Timeout for initial values of block with r_id= <block id=""></block>                                                                                                    | A time-out occurred when<br>reading the initial block-<br>service values from the PLC.                                          | It is a communications<br>error/PLC configuration<br>error.                                                 | Check the connection<br>and the PLC<br>configuration/program.                                                    |
| Timeout updating values of block with r_id=%d                                                                                                    | A time-out occurred between<br>updates of block-service<br>values from the PLC.                                                 | It is a communications<br>error/PLC configuration<br>error.                                                 | Check the connection<br>and the PLC<br>configuration/program.                                                    |
| Timeout updating values of block with r_id=%d                                                                                                    | A time-out occurred between<br>updates of block-service<br>values from the PLC.                                                 | It is a communications<br>error/PLC configuration<br>error.                                                 | Check the connection<br>and the PLC<br>configuration/program.                                                    |
| ( <ret>):<br/>s7_get_cref(cpd=<cpdescr>,con<br/>n=<con name="">): [(<errcode>)<br/><errtext>]</errtext></errcode></con></cpdescr></ret>                                         | There is an error retrieving connection reference.                                                                              | It is a configuration error;<br>the connection name does<br>not exist in the SIMATIC<br>NET configuration.  | Correct the connection<br>configuration and<br>connection name in the<br>SIMATIC NET<br>software.                |

| Error Message                                                                                                    | Explanation                                                                                                    | Probable Cause                                                                             | Solution                                                              |
|----------------------------------------------------------------------------------------------------|----------------------------------------------------------------------------------------------------|--------------------------------------------------------------------------------------------|-----------------------------------------------------------------------|
| <pre>(<ret>): s7_initiate_req<br/>(cpd=<cpdescr>,conn=<conref<br>&gt;): [(<errcode>) <errtext>]</errtext></errcode></conref<br></cpdescr></ret></pre>                                                       | There is an error in initiating<br>a request (establishing a<br>connection).                                                        | It is a communications<br>error/PLC configuration<br>error.                                | Check the connection<br>and the PLC<br>configuration/program.         |
| Can't connect<br>(cpd= <cpdescr>,cref=<conref>)</conref></cpdescr>                                                                                                    | There is an error establishing a connection.                                                                                        | It is a communications<br>error/PLC configuration<br>error.                                | Check the connection<br>and the PLC<br>configuration/program.         |
| <pre>(<ret>): s7_abort (cpd=<cpdescr>,conn=<con name="">): [(<errcode>) <errtext>]</errtext></errcode></con></cpdescr></ret></pre>                                                                          | An error occurred when<br>aborting a connection.                                                                                    | This is a communications<br>error; the connection has<br>already been aborted.             | Check the connection to the PLC.                                      |
| Can't create poke message for<br>item <item name="">, data size is<br/>too large</item>                                                                                                    | The data size of the item is<br>too large for the poke<br>messages. DAS S7 currently<br>supports data up to a size of<br>240 bytes. | The item definition<br>specifies a data buffer<br>which is too large for poke<br>messages. | Define an item (string<br>of array with a smaller<br>data size).      |
| Can't create poke message for<br>item <item name="">, not able to<br/>generate data</item>                                                                                                    | The poke data for creating a poke message cannot be generated.                                                                      | The poke data value cannot<br>be converted to the<br>SIMATIC NET datatype.                 | Check the value being<br>poked and create the<br>correct format.      |
| <pre>(<ret>): s7_msg_initiate_req<br/>(cpd=<cpdescr>,cref=<conref>,<br/>orderid=<order id="">) for<br/><name> [(<errcode>)<br/><errtext>]</errtext></errcode></name></order></conref></cpdescr></ret></pre> | There is an error in the<br>message initiate request<br>(initiating alarms and events).                                             | It is a communications<br>error/PLC configuration<br>error.                                | Check the connection<br>and the PLC<br>configuration/program.         |
| <pre>(<ret>): s7_receive<br/>(cpd=<cpdescr>,cref=<conref>,<br/>orderid=<order id="">)<br/>[(<errcode>) <errtext>]</errtext></errcode></order></conref></cpdescr></ret></pre>                                | There is an error receiving S7 message.                                                                                             | It is a communications<br>error/PLC configuration<br>error.                                | Check the connection<br>and the PLC<br>configuration/program.         |
| unknown IND or CNF ( <ind<br>id&gt;)<br/>(cpd=<cpdescr>,cref=<conref>,<br/>orderid=<order id="">)</order></conref></cpdescr></ind<br>                                                                       | An unknown message type is received.                                                                                                | An unknown and<br>unrequested message type<br>was received from the<br>SIMATIC NET layer.  | Check the SIMATIC<br>NET and the PLC<br>configuration and<br>version. |
| <pre>(<ret>): s7_get_initiate_cnf<br/>(cpd=<cpdescr>,cref=<conref>,<br/>name=<con name="">)<br/>[(<errcode>) <errtext>]</errtext></errcode></con></conref></cpdescr></ret></pre>                            | Initiate confirmation returned<br>an error.                                                                                         | It is a communications<br>error/PLC configuration<br>error.                                | Check the connection<br>and the PLC<br>configuration/program.         |
| s7_get_abort_ind=OK<br>(cpd= <cpdescr>,cref=<conref>,<br/>name=<con name="">)</con></conref></cpdescr>                                                                                                    | Abort indication was received<br>from the PLC or SIMATIC<br>NET layer.                                                              | It is a communications<br>error/PLC configuration<br>error.                                | Check the connection<br>and the PLC<br>configuration/program.         |
| <pre>(<ret>): s7_get_abort_ind<br/>(cpd=<cpdescr>,cref=<conref>,<br/>name=<con name="">)<br/>[(<errcode>) <errtext>]</errtext></errcode></con></conref></cpdescr></ret></pre>                               | An error occurred when<br>receiving an abort indication<br>from the PLC or SIMATIC<br>NET layer.                                    | It is a communications<br>error/PLC configuration<br>error.                                | Check the connection<br>and the PLC<br>configuration/program.         |
| ( <ret>): s7_get_vfd_state_cnf<br/>(cpd=<cpdescr>,cref=<conref><br/>[(<errcode>) <errtext>]</errtext></errcode></conref></cpdescr></ret>                                                                    | An error occurred when receiving an vfd state message.                                                                              | It is a communications<br>error/PLC configuration<br>error.                                | Check the connection<br>and the PLC<br>configuration/program.         |

| Error Message                                                                                                    | Explanation                                                                                                    | Probable Cause                                                                                                    | Solution                                                  |
|----------------------------------------------------------------------------------------------------|----------------------------------------------------------------------------------------------------|----------------------------------------------------------------------------------------------------|-----------------------------------------------------------|
| <pre>(<ret>): s7_get_multiple_read_cnf (cpd=<cpdescr>,cref=<conref>, orderid=<order id="">) [(<errcode>) <errtext>]</errtext></errcode></order></conref></cpdescr></ret></pre>         | There is an error receiving S7<br>multiple read confirmation.<br>The detailed error description<br>is found in the SAPI error<br>text.                                | It is a communications<br>error/PLC configuration<br>error.                                                                                             | Refer to the SAPI error<br>description in the<br>SIMATIC. |
| <pre>(<ret>): s7_get_multiple_write_cnf (cpd=<cpdescr>,cref=<conref>, orderid=<order id="">) [(<errcode>) <errtext>]</errtext></errcode></order></conref></cpdescr></ret></pre>        | There is an error receiving S7<br>multiple write confirmation.<br>The detailed error description<br>is found in the SAPI error<br>text.                               | It is a communications<br>error/PLC configuration<br>error.                                                                                             | Refer to the SAPI error<br>description in the<br>SIMATIC. |
| <pre>(<ret>): s7_get_cycl_read_init_cnf (cpd=<cpdescr>,cref=<conref>, orderid=<order id="">) [(<errcode>) <errtext>]</errtext></errcode></order></conref></cpdescr></ret></pre>        | An error occurred when<br>receiving S7 cyclic read init<br>confirmation. The detailed<br>error description is found in<br>the SAPI error text.                        | It is a communications<br>error/PLC configuration<br>error; there is a PLC<br>firmware version error (in<br>this case it is a too-long-<br>data error). | Refer to the SAPI error<br>description in the<br>SIMATIC. |
| <pre>(<ret>): s7_get_cycl_read_start_cnf (cpd=<cpdescr>,cref=<conref>, orderid=<order id="">) [(<errcode>) <errtext>]</errtext></errcode></order></conref></cpdescr></ret></pre>       | An error occurred when<br>receiving S7 cyclic read start<br>confirmation. The detailed<br>error description is found in<br>the SAPI error text.                       | It is a communications<br>error/PLC configuration<br>error.                                                                                             | Refer to the SAPI error<br>description in the<br>SIMATIC. |
| <pre>(<ret>): s7_get_cycl_read_ind<br/>(cpd=<cpdescr>,cref=<conref>,<br/>orderid=<order id="">)<br/>[(<errcode>) <errtext>]</errtext></errcode></order></conref></cpdescr></ret></pre> | An error occurred when<br>receiving S7 cyclic read<br>indication. The detailed error<br>description is found in the<br>SAPI error text.                               | It is a communications<br>error/PLC configuration<br>error.                                                                                             | Refer to the SAPI error<br>description in the<br>SIMATIC. |
| <pre>(<ret>): s7_get_cycl_read_delete_cnf (cpd=<cpdescr>,cref=<conref>, orderid=<order id="">) [(<errcode>) <errtext>]</errtext></errcode></order></conref></cpdescr></ret></pre>      | An error occurred when<br>receiving S7 cyclic read<br>delete confirmation. The<br>detailed error description is<br>found in the SAPI error text.                      | It is a communications<br>error/PLC configuration<br>error.                                                                                             | Refer to the SAPI error<br>description in the<br>SIMATIC. |
| <pre>(<ret>): s7_get_cycl_read_abort_ind (cpd=<cpdescr>,cref=<conref>, orderid=<order id="">) [(<errcode>) <errtext>]</errtext></errcode></order></conref></cpdescr></ret></pre>       | An error occurred when<br>receiving S7 cyclic read abort<br>indication. The detailed error<br>description is found in the<br>SAPI error text.                         | It is a communications<br>error/PLC configuration<br>error.                                                                                             | Refer to the SAPI error<br>description in the<br>SIMATIC. |
| <pre>(<ret>): s7_get_brcv_ind<br/>(cpd=<cpdescr>,cref=<conref>,<br/>orderid=<order id="">)<br/>[(<errcode>) <errtext>]</errtext></errcode></order></conref></cpdescr></ret></pre>      | An error occurred when<br>receiving S7 block services<br>indication. The detailed error<br>description is found in the<br>SAPI error text.                            | It is a communications<br>error/PLC configuration<br>error.                                                                                             | Refer to the SAPI error<br>description in the<br>SIMATIC. |
| <pre>(<ret>): s7_get_msg_initiate_cnf (cpd=<cpdescr>,cref=<conref>, orderid=<order id="">) [(<errcode>) <errtext>]</errtext></errcode></order></conref></cpdescr></ret></pre>          | An error occurred when<br>receiving S7 message initiate<br>confirmation (alarms and<br>events). The detailed error<br>description is found in the<br>SAPI error text. | It is a communications<br>error/PLC configuration<br>error.                                                                                             | Refer to the SAPI error<br>description in the<br>SIMATIC. |

| Error Message                                                                                                    | Explanation                                                                                                    | Probable Cause                                                      | Solution                                                  |
|----------------------------------------------------------------------------------------------------|----------------------------------------------------------------------------------------------------|---------------------------------------------------------------------|-----------------------------------------------------------|
| <pre>(<ret>): s7_get_scan_ind<br/>(cpd=<cpdescr>,cref=<conref>,<br/>orderid=<order id="">)<br/>[(<errcode>) <errtext>]</errtext></errcode></order></conref></cpdescr></ret></pre>        | An error occurred when<br>receiving S7 scan indication<br>(alarms and events). The<br>detailed error description is<br>found in the SAPI error text.               | It is a communications<br>error/PLC configuration<br>error.         | Refer to the SAPI error<br>description in the<br>SIMATIC. |
| <pre>(<ret>): s7_get_alarm_ind<br/>(cpd=<cpdescr>,cref=<conref>,<br/>orderid=<order id="">)<br/>[(<errcode>) <errtext>]</errtext></errcode></order></conref></cpdescr></ret></pre>       | An error occurred when<br>receiving S7 alarm indication<br>(alarms and events). The<br>detailed error description is<br>found in the SAPI error text.              | It is a communications<br>error/PLC configuration<br>error.         | Refer to the SAPI error<br>description in the<br>SIMATIC. |
| <pre>(<ret>): s7_get_msg_abort_cnf<br/>(cpd=<cpdescr>,cref=<conref>,<br/>orderid=<order id="">)<br/>[(<errcode>) <errtext>]</errtext></errcode></order></conref></cpdescr></ret></pre>   | An error occurred when<br>receiving S7 message abort<br>confirmation (alarms and<br>events). The detailed error<br>description is found in the<br>SAPI error text. | It is a communications<br>error/PLC configuration<br>error.         | Refer to the SAPI error<br>description in the<br>SIMATIC. |
| TIMEOUT for pending initiate<br>request<br>(cpd= <cpdescr>,cref=<conref></conref></cpdescr>                                                                                              | A time-out occurred while<br>waiting for an initiate<br>confirmation.                                                                                              | It is a communications<br>error/PLC configuration<br>error.         | Check the<br>communications/<br>configuration.            |
| TIMEOUT for connection<br>(while <command/> ) (con= <con<br>name&gt;,cpd=<cpdescr>,cref=<c<br>onref&gt;)</c<br></cpdescr></con<br>                                                       | A time-out occurred while<br>waiting for a response<br>messageto <command/> .                                                                                      | It is a communications<br>error/PLC configuration<br>error.         | Check the<br>communications/<br>configuration.            |
| TIMEOUT for message<br>( <type> msg=<msg ptr=""><br/>(while<command/>) (con=<con<br>name&gt;,cpd=<cpdescr>,cref=<c<br>onref&gt;)</c<br></cpdescr></con<br></msg></type>                  | A time-out occurred while<br>waiting for a response<br>message.                                                                                                    | It is a communications<br>error/PLC configuration<br>error.         | Check the<br>communications/<br>configuration.            |
| <pre>(<ret>): s7_cycl_read<br/>(cpd=<cpdescr>,cref=<conref>,<br/>orderid=<order id="">)<br/>[(<errcode>) <errtext>]</errtext></errcode></order></conref></cpdescr></ret></pre>           | An error occurred when<br>sending S7 cyclic read<br>message.                                                                                                    | It is a communications<br>error/PLC configuration<br>error.         | Refer to the SAPI error<br>description in the<br>SIMATIC. |
| <pre>(<ret>): s7_cycl_read<br/>(cpd=<cpdescr>,cref=<conref>,<br/>orderid=<order id="">)<br/>[(<errcode>) <errtext>]</errtext></errcode></order></conref></cpdescr></ret></pre>           | An error occurred when<br>sending S7 cyclic read initiate<br>request.                                                                                              | It is a communications<br>error/PLC configuration<br>error.         | Refer to the SAPI error<br>description in the<br>SIMATIC. |
| <pre>(<ret>): s7_cycl_read_start_req<br/>(cpd=<cpdescr>,cref=<conref>,<br/>orderid=<order id="">)<br/>[(<errcode>) <errtext>]</errtext></errcode></order></conref></cpdescr></ret></pre> | An error occurred when<br>sending S7 cyclic read start<br>request.                                                                                                 | It is a communications<br>error/PLC configuration<br>error.         | Refer to the SAPI error<br>description in the<br>SIMATIC. |
| <pre>(<ret>): s7_cycl_read_delete_req (cpd=<cpdescr>,cref=<conref>, orderid=<order id="">) [(<errcode>) <errtext>]</errtext></errcode></order></conref></cpdescr></ret></pre>            | An error occurred when<br>sending S7 cyclic read delete<br>request.                                                                                                | It is a communications<br>error/PLC configuration<br>error.         | Refer to the SAPI error<br>description in the<br>SIMATIC. |
| ( <ret>): s7_shut<br/>(cpd=<cpdescr>,VFD=<vfd<br>name&gt;) [(<errcode>) <errtext>]</errtext></errcode></vfd<br></cpdescr></ret>                                                          | An error occurred when calling S7 shut.                                                                                                    | It is a communications<br>error/SIMATIC NET<br>configuration error. | Refer to the SAPI error<br>description in the<br>SIMATIC. |

| Error Message                                                                                                    | Explanation                                                                      | Probable Cause                                                                                          | Solution                                         |
|----------------------------------------------------------------------------------------------------|----------------------------------------------------------------------------------|----------------------------------------------------------------------------------------------------|--------------------------------------------------|
| Can't read property string for<br><attr name=""> attribute<br/>(VFD=<vfdname>)</vfdname></attr>                                                                                                    | This is a DAS S7 configuration error.                                            | There is invalid data in the DAS S7 configuration.                                                      | Reconfigure DAS S7.                              |
| <pre>(<ret>): s7_set_window_handle_msg (cpd=<cpdescr>,VFD=<vfd name="">) [(<errcode>) <errtext>]</errtext></errcode></vfd></cpdescr></ret></pre>                                                   | An error occurred when<br>calling S7 set window handle<br>function.              | There is a version conflict<br>with the SIMATIC NET<br>version. It corrupts the<br>SIMATIC NET version. | Reinstall the SIMATIC<br>NET software.           |
|                                                                                                    | DACmnProtWarn (Proto                                                             | ocol Warnings)                                                                                          |                                                  |
| Clamping S5T poke data for<br><item name=""> on <device<br>group&gt; (client poke <poke<br>value&gt;ms clamped to 9990000)</poke<br></device<br></item>                                            | S5T poke value was clamped to 9990000.                                           | Poke value exceeded the valid range.                                                                    | Limit poke values to the valid range.            |
| Losing precision on converting<br>S5T poke data for <item name=""><br/>on <device group=""> (client poke<br/><poke value="">ums converted to<br/>Oms)</poke></device></item>                       | Non-zero S5T poke value was converted to 0.                                      | Poke value was below the S7 S5T type resolution.                                                        | Datatype limitation.                             |
| Losing precision on converting<br>S5T poke data for <item name=""><br/>on <device group=""> (client poke<br/><poke value="">ums converted to<br/><new value="">ums)",</new></poke></device></item> | Precision is lost on value.                                                      | The resolution of S7<br>datatype does not match the<br>poked value.                                     | Datatype limitation.                             |
| invalid poke value, clamp at<br>high limit for item: <item<br>name&gt; on <device group=""></device></item<br>                                                                                     | Poke data is clamped into valid range.                                           | Poke value exceeded the S7 datatype range.                                                              | Datatype limitation.                             |
| invalid poke value, clamp at<br>low limit for item: <item name=""><br/>on <device group=""></device></item>                                                                                        | Poke data is clamped into valid range.                                           | Poke value exceeded the S7 datatype range.                                                              | Datatype limitation.                             |
| invalid poke value, cannot<br>convert value for item: <item<br>name&gt; on <device group=""></device></item<br>                                                                                    | Poke data set to constant.                                                       | Poke value exceeded the S7 datatype range.                                                              | Datatype limitation.                             |
| LogError (Log Flag) Severe Error Stopping Normal Operation                                                                                                    |                                                                                  |                                                                                                    |                                                  |
| cannot alloc memory for<br>ReadReqParaArray                                                                                                    | Low memory conditions: It<br>was not possible to allocate<br>memory for creating | There is not enough RAM<br>in the computer for normal<br>operation                                      | Provide more memory.                             |
| cannot alloc memory for<br>WriteReqParaArray                                                                                                    | SIMATIC NET objects required by DAS S7.                                          | An active application is continuously allocating                                                        | Identify the memory-<br>consuming application    |
| cannot alloc memory for<br>WriteReqQualityArray                                                                                                    |                                                                                  | memory.                                                                                                 | and replace it with a correctly working version. |
| cannot alloc memory for<br>ScanObjects                                                                                                    |                                                                                  |                                                                                                    |                                                  |
| cannot alloc memory for<br>AlarmObjects                                                                                                    |                                                                                  |                                                                                                    |                                                  |

| Error Message                                                                                                    | Explanation                                                                                       | Probable Cause                                                                                             | Solution                                                |
|----------------------------------------------------------------------------------------------------|---------------------------------------------------------------------------------------------------|----------------------------------------------------------------------------------------------------|---------------------------------------------------------|
| response values out of range:<br>offset <offset> size <sizea.< td=""><td>Size of response values are longer than 942 bytes.</td><td>SIMATIC NET<br/>compatibity.</td><td>Install the<br/>corresponding<br/>SIMATIC NET<br/>version.</td></sizea.<></offset> | Size of response values are longer than 942 bytes.                                                | SIMATIC NET<br>compatibity.                                                                                | Install the<br>corresponding<br>SIMATIC NET<br>version. |
|                                                                                                    | Internal Program                                                                                  | Warnings                                                                                                   |                                                         |
| LogWarni                                                                                                    | ng (Log Flag) Severe Error                                                                        | Stopping Normal Operat                                                                                     | ion                                                     |
| Can't get parent of connection <connection name=""></connection>                                                                                                    | The internal tree references are corrupt.                                                         | There is an error in the internal data management.                                                         | Restart the system.                                     |
| Can't get parent of vfd <vfd name=""></vfd>                                                                                                    | The internal tree references are corrupt.                                                         | There is an error in the internal data management.                                                         | Restart the system.                                     |
| Send: unhandled state for<br>message ( <msgtype><br/>msg=<msg ptr="">)<br/>[msg_state=<msg<br>state&gt;,con_state=<connection<br>state&gt;]</connection<br></msg<br></msg></msgtype>                                                                        | Unknown message state. A<br>message due for sending had<br>an incorrect message state.            | There is an error in the computer's internal state.                                                        | Restart the system.                                     |
| s7_get_multiple_read_cnf<br>(cpd= <cp>,cref=<cref>,orderid<br/>=<order id="">): message cref<br/>(<msg cref="">) doesn't match</msg></order></cref></cp>                                                                                                    | SAPI returned an incorrect connection reference.                                                  | This is an SAPI error.                                                                                     | Report the error to<br>Siemens/SIMATIC<br>NET.          |
| s7_get_multiple_read_cnf<br>(cpd= <cp>,cref=<cref>,orderid<br/>=<order id="">): wrong message<br/>state (<state>)</state></order></cref></cp>                                                                                                    | SAPI returned a message while in a different state.                                               | This is an SAPI error.                                                                                     | Report the error to<br>Siemens/SIMATIC<br>NET.          |
| s7_get_multiple_write_cnf<br>(cpd= <cp>,cref=<cref>,orderid<br/>=<order id="">): message cref<br/>(<msg cref="">) doesn't match</msg></order></cref></cp>                                                                                                   | SAPI returned an incorrect connection reference.                                                  | This is an SAPI error.                                                                                     | Report the error to<br>Siemens/SIMATIC<br>NET.          |
| s7_get_multiple_write_cnf<br>(cpd= <cp>,cref=<cref>,orderid<br/>=<order id="">): wrong message<br/>state (<state>)</state></order></cref></cp>                                                                                                    | SAPI returned a message while in a different state.                                               | This is an SAPI error.                                                                                     | Report the error to<br>Siemens/SIMATIC<br>NET.          |
| s7_get_multiple_read_init_cnf:<br>can't find message<br>(cpd= <cp>,cref=<cref>,orderid<br/>=<order id="">) [(<errno>)<br/><errstring>]</errstring></errno></order></cref></cp>                                                                              | SAPI returned a cyclic<br>message init confirmation for<br>a message that was already<br>deleted. | SAPI did not process the<br>stop cyclic service call yet,<br>and an unsuccessful ret<br>code was supplied. | Check the connection<br>and SAPI<br>configuration.      |
| s7_get_cycl_read_init_cnf:<br>can't find message<br>(cpd= <cp>,cref=<cref>,orderid<br/>=<order id="">) [(<errno>)<br/><errstring>]</errstring></errno></order></cref></cp>                                                                                  | SAPI returned a cyclic<br>message init confirmation for<br>a message that was already<br>deleted. | SAPI did not process the stop cyclic service call yet.                                                     | No actions are required.                                |

| Error Message                                                                                                    | Explanation                                                                                        | Probable Cause                                                                                            | Solution                                           |
|----------------------------------------------------------------------------------------------------|----------------------------------------------------------------------------------------------------|----------------------------------------------------------------------------------------------------|----------------------------------------------------|
| <pre>(<ret>) s7_get_cycl_read_init_cnf: (cpd=<cp>,cref=<cref>,orderid =<order id="">) got cnf for timed out message</order></cref></cp></ret></pre>                                                             | SAPI returned a cyclic<br>message init confirmation for<br>a message that had timed out.           | SAPI returned the<br>confirmation later than the<br>time-out time.                                        | Check the time-out setting.                        |
| <pre>(<ret>) s7_get_cycl_read_start_cnf: can't find message (cpd=<cp>,cref=<cref>,orderid =<order id="">) [(<errno>) <errstring>]</errstring></errno></order></cref></cp></ret></pre>                           | SAPI returned a cyclic<br>message start confirmation<br>for a message that was<br>already deleted. | SAPI did not process the<br>stop cyclic service call yet<br>and an unsuccessful ret<br>code was supplied. | Check the connection<br>and SAPI<br>configuration. |
| s7_get_cycl_read_start_cnf:<br>can't find message<br>(cpd= <cp>,cref=<cref>,orderid<br/>=<order id="">) [(<errno>)<br/><errstring>]</errstring></errno></order></cref></cp>                                     | SAPI returned a cyclic<br>message start confirmation<br>for a message that was<br>already deleted. | SAPI did not process the stop cyclic service call.                                                        | No actions are required.                           |
| s7_get_cycl_read_start_cnf:<br>message m_cref ( <cref>)<br/>doesn't match<br/>(cpd=<cp>,cref=<cref>,orderid<br/>=<order id="">) [(<errno>)<br/><errstring>]</errstring></errno></order></cref></cp></cref>      | SAPI returned an incorrect connection reference.                                                   | This is an SAPI error.                                                                                    | Report the error to<br>Siemens/SIMATIC<br>NET.     |
| <pre>(<ret>) s7_get_cycl_read_start_cnf: message m_cref (<cref>) doesn't match (cpd=<cp>,cref=<cref>,orderid =<order id="">) [(<errno>) <errstring>]</errstring></errno></order></cref></cp></cref></ret></pre> | SAPI returned an incorrect<br>connection reference and a<br>bad return code.                       | This is an SAPI error.                                                                                    | Report the error to<br>Siemens/SIMATIC<br>NET.     |
| <pre>(<ret>) s7_get_cycl_read_start_cnf (cpd=<cp>,cref=<cref>,orderid =<order id="">): wrong message state (<state>)</state></order></cref></cp></ret></pre>                                                    | SAPI returned a message,<br>while in a different state, and<br>a bad return code.                  | This is an SAPI error.                                                                                    | Report the error to<br>Siemens/SIMATIC<br>NET.     |
| s7_get_cycl_read_start_cnf<br>(cpd= <cp>,cref=<cref>,orderid<br/>=<order id="">): wrong message<br/>state (<state>)</state></order></cref></cp>                                                                 | SAPI returned a message while in a different state.                                                | This is an SAPI error.                                                                                    | Report the error to<br>Siemens/SIMATIC<br>NET.     |
| s7_get_cycl_read_ind: message<br>m_cref ( <cref>) doesn't match<br/>(cpd=<cp>,cref=<cref>,orderid<br/>=<order id="">)<br/>[(<errno>)<errstring>]</errstring></errno></order></cref></cp></cref>                 | SAPI returned an incorrect connection reference.                                                   | This is an SAPI error.                                                                                    | Report the error to<br>Siemens/SIMATIC<br>NET.     |
| s7_get_cycl_read_ind:<br>(cpd= <cp>,cref=<cref>,orderid<br/>=<order id="">): wrong message<br/>state (<state>)</state></order></cref></cp>                                                                      | SAPI returned a message while in a different state.                                                | This is an SAPI error.                                                                                    | Report the error to<br>Siemens/SIMATIC<br>NET.     |

| Error Message                                                                                                    | Explanation                                                                              | Probable Cause         | Solution                                       |
|----------------------------------------------------------------------------------------------------|------------------------------------------------------------------------------------------|------------------------|------------------------------------------------|
| <pre>(<ret>) s7_get_cycl_read_ind: message m_cref (<cref>) doesn't match (cpd=<cp>,cref=<cref>,orderid =<order id="">) [(<errno>)<errstring>]</errstring></errno></order></cref></cp></cref></ret></pre> | SAPI returned an incorrect<br>connection reference and a<br>bad return code.             | This is an SAPI error. | Report the error to<br>Siemens/SIMATIC<br>NET. |
| s7_get_cycl_read_ind: message<br>m_cref ( <cref>) doesn't match<br/>(cpd=<cp>,cref=<cref>,orderid<br/>=<order id="">)<br/>[(<errno>)<errstring>]</errstring></errno></order></cref></cp></cref>          | SAPI returned an incorrect connection reference.                                         | This is an SAPI error. | Report the error to<br>Siemens/SIMATIC<br>NET. |
| (ret)<br>s7_get_cycl_read_delete_cnf<br>(cpd= <cp>,cref=<cref>,orderid<br/>=<order id="">): wrong message<br/>state (<state>)</state></order></cref></cp>                                                | SAPI returned a message<br>while in a different state and<br>returned a bad return code. | This is an SAPI error. | Report the error to<br>Siemens/SIMATIC<br>NET. |
| s7_get_cycl_read_delete_cnf<br>(cpd= <cp>,cref=<cref>,orderid<br/>=<order id="">): wrong message<br/>state (<state>)</state></order></cref></cp>                                                         | SAPI returned a message while in a different state.                                      | This is an SAPI error. | Report the error to<br>Siemens/SIMATIC<br>NET. |
| s7_get_msg_initiate_cnf<br>(cpd= <cp>,cref=<cref>,orderid<br/>=<order id="">) invalid msg order<br/>id (<order id="">)</order></order></cref></cp>                                                       | SAPI returned a message with an invalid order id.                                        | This is an SAPI error. | Report the error to<br>Siemens/SIMATIC<br>NET. |
| s7_get_msg_abort_cnf<br>(cpd= <cp>,cref=<cref>,orderid<br/>=<order id="">) invalid msg order<br/>id (<order id="">)</order></order></cref></cp>                                                          | SAPI returned a message with an invalid order id.                                        | This is an SAPI error. | Report the error to<br>Siemens/SIMATIC<br>NET. |
| Wrong Cyclic state<br>(msg_state= <state>) in message<br/>send</state>                                                                                                    | There is an internal error in the state management.                                      | It is a program error. | Restart DASS7.                                 |
| Send failure because of wrong order id                                                                                                    | SAPI and DASS7 server are<br>out-of-sync with respect to<br>order ids.                   | It is a program error. | Restart DASS7.                                 |

## **Server-Specific Error Messages**

The S7SIMATIC-DAServer-specific error messages and the description of each are listed in the following table.

| Error Message                                                                                                    | Description                                                                                                    |
|----------------------------------------------------------------------------------------------------|----------------------------------------------------------------------------------------------------|
| POKE_ERROR: poking item:<br><item name=""> for <device group<br="">name&gt;</device></item>                                                                                                    | Writing a value to an item failed.                                                                                                    |
| POKE_ERROR: invalid value,<br>cannot convert for poking item:<br><item name=""> on <device group<br="">name&gt;</device></item>                                                                                                    | An invalid value has been specified for<br>poking data. Value cannot be converted<br>and write operation is aborted.                                                     |
| ERROR: Invalid item name:<br><item name=""> (<device group<br="">name&gt;)</device></item>                                                                                                    | Item name does not exist. Check for the correct item name.                                                                                                    |
| POKE_ERROR: Write complete<br>fails – item: <item name=""> on<br/><device group="" name=""></device></item>                                                                                                    | A write operation has failed on item with <item name="">.</item>                                                                                                    |
| ERROR: Cannot load S732.DLL                                                                                                    | There is no SIMATIC NET component<br>for S7 installed on your computer. The<br>needed dynamic link library was not<br>found.                                             |
| BLOCK_ERROR: Block<br>services not available in this<br>version of the SIMATIC NET<br>driver                                                                                                    | Block services are not available because<br>they are not supported under this version<br>of your SIMATIC NET component.                                                  |
| CONNECTION_ERROR( <errorl<br>evel&gt;): s7_init (CP=<cp-<br>name&gt;,VFD=<vfd-name></vfd-name></cp-<br></errorl<br>                                                                                                    | Your configured CP/VFD could not be initialized.                                                                                                    |
| CONNECTION_ERROR( <errorl<br>evel&gt;): s7_get_initiate_cnf<br/>(cpd=<cp-handle> cref=<con-<br>handle&gt; <cp-name> <vfd-<br>name&gt; <con-name>)<br/>[(<errorcode>) <errormessage>]</errormessage></errorcode></con-name></vfd-<br></cp-name></con-<br></cp-handle></errorl<br> | The initialization of the configured<br>connection failed. Check the error code in<br>your Siemens manuals and whether your<br>remote PLC is available.                  |
| <pre><error type="">_ERROR(<error level="">): <name call="" failed="" function="" of="">(orderid=<orderid>): [(<error code="">) <error message="">]</error></error></orderid></name></error></error></pre>                                                                       | A general error message describing the<br>failure of an S7 SAPI activity. Check<br>remote device for troubleshooting and<br>check the Siemens manual for error<br>codes. |
| <pre><error_type>_ERROR:<function name="">: wrong message state -&gt; discarding it (cpd=<cp- handle="">,cref=<conn- handle="">,orderid=<orderid></orderid></conn-></cp-></function></error_type></pre>                                                                          | Function call and message state for this<br>order ID do not fit. Discard the message<br>and/or cancel a cyclic message.                                                  |
| ERROR: s7_get_abort_ind OK<br>(cpd= <cp-handle> cref=<con-<br>handle&gt;)</con-<br></cp-handle>                                                                                                    | This error message indicates that the<br>communications to this connection has<br>been aborted by the remote PLC. Check<br>the state of the remote device.               |
| TRACE: Device group allocated:<br><device group="" name=""></device>                                                                                                    | A device group has been created (client has connected on this device group).                                                                                             |

| Error Message                                                                                                    | Description                                                                                                    |
|----------------------------------------------------------------------------------------------------|----------------------------------------------------------------------------------------------------|
| TRACE: Free device group:<br><device group="" name=""></device>                                                                                                    | A device group has been freed (client has disconnected from this device group).                                                                                                    |
| TRACE: Item <item name=""><br/>created on <device group="" name=""></device></item>                                                                                                    | An item has been created in the S7SIMATIC DAServer.                                                                                                    |
| TRACE: Free item <item name=""><br/>on <device group="" name=""></device></item>                                                                                                    | An item has been freed.                                                                                                    |
| POKE_TRACE: Write complete<br>ok - item: <item name=""> on:<br/><device group="" name=""></device></item>                                                                                                    | The write operation was completed<br>successfully on the protocol. The PLC has<br>confirmed the reception of data.                                                                                                  |
| POKE_TRACE: invalid value,<br>clamp at high limit for poking<br>item: <item name=""> on <device<br>group name&gt;</device<br></item>                                                                                             | An invalid value has been specified for<br>poking data. Value is clamped and<br>transferred to the PLC.                                                                                                    |
| POKE_TRACE: invalid value,<br>clamp at low limit for poking<br>item: <item name=""> on <device<br>group name&gt;</device<br></item>                                                                                              | An invalid value has been specified for<br>poking data. Value is clamped and<br>transferred to the PLC.                                                                                                    |
| <trace_type>_TRACE: <function<br>for receiving data&gt;: can't find<br/>message -&gt; discarding it<br/>(cpd=<cp-handle>,cref=<conn-<br>handle&gt;,orderid=<orderid></orderid></conn-<br></cp-handle></function<br></trace_type> | There is no database for the received data.<br>Message is discarded. This may occur<br>when items have been deactivated.                                                                                            |
| CONNECTION_TRACE: Set<br>state of connection to <state></state>                                                                                                    | Connection to PLC has gone bad or to good.                                                                                                    |
| <trace_type>_TRACE: <calling<br>function name&gt; dumping s7<br/>objects (containing <number of<br="">items&gt; items)</number></calling<br></trace_type>                                                                        | Dumps all S7 objects of one message<br>which contain <number items="" of=""> items.</number>                                                                                                    |
| index= <index in="" message=""><br/>var_name=<message name=""><br/>var_length=<variable size=""></variable></message></index>                                                                                                    | Dumps all S7 objects of one message<br>which contain <number items="" of=""> items.</number>                                                                                                    |
| <trace_type>_TRACE: <receive<br>function name&gt; dumping<br/>[read/write] values</receive<br></trace_type>                                                                                                    | Dumps all S7 objects of one cyclic, read<br>or write message which contain items. For<br>block items, the whole block is dumped.<br>This condition could seriously affect your<br>S7SIMATIC DAServer's performance. |
| <s7 name="">: result=<message<br>result&gt;, value=<hexascii<br>value&gt;, var_length=<variable<br>size&gt;</variable<br></hexascii<br></message<br></s7>                                                                        | Dumps all S7 objects of one cyclic, read<br>or write message which contain items. For<br>block items, the whole block is dumped.<br>This condition could seriously affect your<br>S7SIMATIC DAServer's performance. |

## **Generic DAServer Error Codes**

The following table lists the generic DAServer error codes, error messages, and their descriptions.

| Code      | Error Message       | Description                                                                        |
|-----------|---------------------|------------------------------------------------------------------------------------|
| C004D000L | Invalid item name   | The requested item name has bad syntax.                                            |
| C004D001L | Item name not exist | The requested item name<br>has good syntax, but it does<br>not exist.              |
| C004D002L | Device not connect  | The device is not<br>connected, therefore data<br>cannot be acquired.              |
| C004D100L | Device off scan     | The device is<br>communicating, but it<br>cannot accept queries for<br>data items. |
| C004D101L | Timeout             | A message transaction with the device timed out.                                   |

CHAPTER 5

# Reference

### Contents

- DAServer Architecture
- Component Environments

## **DAServer Architecture**

**Note** This DAServer is supported on Microsoft Windows Server 2003, Windows 2000 Server, Windows 2000 Advanced Server, Windows 2000 Professional, and Windows XP Professional. NetDDE protocol is not supported by DAServers.

This DAServer is a collection of components that work in concert to provide communications access with hardware field devices. These components include:

- **DAServer Manager**: This is the Microsoft Management Console (MMC) snap-in, supplied with the DAServer, that provides the necessary user interface for diagnostics, configuration, and activation.
- Client Plug-ins: These are the components that are added to a DAServer to enable communications with clients. Examples are: OPC 2.03, DDE/Suitelink, and so on.
- **DAS Engine**: This is the library that contains all the common logic to drive data access.
- **Device Protocol**: This is the custom code provided by the DAServer to define the communications with a particular device.

## DAServers

A DAServer is comprised of three physical parts (see the following figure). They are the following:

- Plug-in Component(s): Responsible for communicating with clients.
- DAS Engine: This common component is used by all DAServers.
- **PLC Protocol Layer, DAServer-specific**: Responsible for communicating with the hardware.

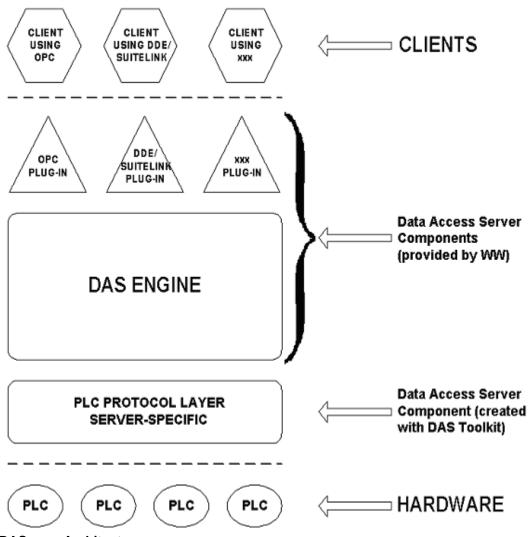

**DAServer Architecture** 

Each physical part of a DAServer is comprised of a set of .exe and/or .dll modules. Wonderware provides the Plug-ins and DAS Engine. The DAS Toolkit user creates the PLC Protocol Layer (DAServer-specific) modules. All three sets of modules are required for a fully functioning DAServer.

## **Plug-ins**

Plug-ins provide a protocol translation function for device integration clients. Typical Plug-ins communicate in DDE, SuiteLink, or OPC protocol, and serve as interfaces between their clients and the DAS Engine.

**Note** Items of an array are not supported in the DDE/SL plug-in. These arrays are converted to HEXASCII strings, which provide legacy behavior for DAServers that support this in the DAServer-specific code.

## **DAS Engine**

The DAS Engine is a middleware component that exposes two sets of unique interfaces, one for communicating with the Plug-ins and one for communicating with the PLC Protocol Layer components.

## **PLC Protocol Layer**

The PLC Protocol Layer provides a protocol translation function for specific hardware such as ModBus, and serves as an interface between the DAS Engine and the hardware.

## **Component Environments**

Stand-alone DAServers have the following characteristics:

- The DAS Engine is dynamically linked to the other DAServer components. In other words, a new DAS Engine (feature enhancement or bug fix) would not require relinking to the other components nor re-QA of those other components. When deployed to the system, the new DAS Engine would attach to all existing DAServer components.
- Newly deployed Plug-ins (feature enhancements or bug fixes) do not require relinking nor re-QA of associated components. Even new Plug-ins (for example, OPC Alarm & Events) would not require any development changes to the other components, and therefore no relinking in a customerinstalled base. In fact, it is feasible to implement new functionality in a Plug-in to enhance the DAServer without involvement of the code of the other components.
- DAServers can be configured in one stand-alone configuration utility (DAServer Manager), capable of displaying specific configuration pages for all DAServers. This utility allows browsing and editing of DAServers on different nodes.
- The DAServer Manager diagnostics tool displays generic diagnostic objects common to all DAServers, as well as DAServer-specific/ DAServer-developer-defined diagnostic data.

The DAServer data configuration format is XML. Any XML-enabled program (for example, XML Editor) can read this format.

| Chapter 5 | ; |
|-----------|---|
|-----------|---|

# Index

### A

A&E 73 Access Path 65 Activate the DAServer 23 Active Items 71, 75 Add CON Object 16, 21 Add Connection object 21 Add CP Object 16 Add VFD Object 16, 20 Add Virtual Field Device object 20 Address space 35 Alarms and Events 22, 52, 55 Alarms and Events Terms 55 Aliases 27 Application name 11 Application protocols 8 ArchestrA 60 ArchestrA.DASS7.1 10, 16, 18 Archive 32 Archiving a Configuration Set 32 Array 38, 47, 52 Arrays 90 Auto 26

#### В

Backlog setting 73 BCD format 57 BCD interpretation 57 Before 5 Block Items 51 Block messages 26 Block read 26 Block Services 26 Boolean 12 Bus protocols 8

## C

Clear All command 29 Clear all device items 28 Client Groups diagnostic root 71 Client Plug-ins 89 Client Quality 72 Client Time 72 Client Value 72 Communication Protocols 8 Communications Processor 35 Communications protocol server 7 CON Object hierarchy node 27 Config Default Update Interval 26 Configuration 16 Configuration node 32 Configuration set 24, 30 Configuration Set Name 32 Configure As Service 17, 19 Configure default update intervals 26 Configuring the DAServer 17 Connection 22, 35 Connection object 21

Connection Timeout 22 Counters 50 CP cards 8 CP Name 20 CP root 23 Create or add device groups 24 Create or add device items 28 CSV file 28 Cyclic messages 26 Cyclic Services 25 Cyclic Srvs 76

### D

DAS Engine 89, 91 DAS Server Manager 17 DAS Toolkit 90 DAServer architecture 8, 12 DAServer Manager 11, 18, 19, 67, 89 DAServer Manager documentation 17, 19 DAServer Manager Online Help 16 DAServer Manager tree 16 DASever Manager book 19 DASS7 11 DASSIDirect.dll 67 Data Access Server 8 Data Block 38 Data Blocks and Instance Blocks 36 Data-type identifiers 35 DCOM 9 DDE 7, 8, 9, 10 DDE/SuiteLink clients 68 DDESLPlugIn 71 DDEStatus 68 Deactivate the DAServer 23 Default Group 18 Default update interval 26 Delete device groups 24 Delete device items 28 Demo mode 12 Device Group 72, 75 Device group 11, 59 Device Groups 15, 19, 65, 72 Device Groups box 24 Device Groups tab 19, 23 Device groups view 75 Device hierarchy 15, 18 Device Item Definitions 27 Device Items box 28, 29, 30 Device Items dialog box 27 Device Items tab 23, 27 Device Protocol 89 Device-Group and Device-Item Definitions 23 Diagnostic root data 76 **Diagnostics** 9 Diagnostics Messages branch 74 Diagnostics Structure branch 72 **Diagnostics tool** 91 **Diagnostics Transactions branch** 73 Disable S7 Cyclic Services 26 Disable S7 cyclic services setting 25

Dynamic Data Exchange 9

#### E

Edit mode 16 Edit update intervals 27 End 73 Endian conversion 56 Errors 71, 72, 74, 75 Excel 68 Excel macro 69 Export DAServer item data 28 Export DAServer item data to a CSV file 28

#### F

FastDDE 7,9 Features 9,12 Flag Bytes 38

#### G

Global Parameters 19 Group 59 Group name 11

#### Η

HEXASCII strings 90 Hierarchical location 59 Hierarchy 19 HMI 9 host 10

#### I

ID 73 Import command 30 Import DAServer item data 28 Import DAServer item data from a CSV file 29 Industrial Ethernet 8 Initial values 26 Initial Values Timeout 26 Input and output block 26 Input Bytes 40 IOStatus 68 Item error 75 Item ID 64 Item Name 64 Item name 11 Item Reference column 28 ItemID 10 Items 71, 72, 73, 74, 75

#### L

Large-scale edit on item data 28 License 12 License Manager 12 Limit cyclic services to 25 Limit cyclic services to setting 25 Link name 11 Local 18 Location 72, 75 Log Flag data 76 Log Viewer 67, 76

#### Μ

Make edits on device groups 24 Manual or automatic service 19 Maximum available setting 25 Message error 74 Message Timeout 22 Message view 74 Messages 72 Microsoft Excel manual 70 Microsoft Management Console 17 Middleware component 91 MMC 17 ModBus 91 MPI programming port 7 Msg ID 75 MsgID 74

#### Ν

Name 71, 72, 73, 74 Name column 28 NetDDE 9 Network transport protocol 9 New\_CON\_000 21 New\_CON\_000 Parameters 21, 23 New\_CP\_000 branch 20 New\_CP\_000 object 16 New\_CP\_000 Parameters 20 New\_VFD\_000 20 New\_VFD\_000 branch 21 New\_VFD\_000 object 16 New\_VFD\_000 Parameters 21 Node name 10, 11

### 0

ObjectName 23 Off-line edit on item data 28 OLE/COM technology 9 OPC 8, 9 OPC Client 27 OPC clients 68 OPC Item browsing 27 OPC Item name 10 OPC protocol 10 OPC protocol 10 Optimization 26 Optimization mode 26 Output Bytes 42

#### Ρ

PDU size 74 Peripheral Access 26 Peripheral Input Bytes 45 Peripheral Output Bytes 47 PLC Hierarchyname.csv 28 PLC Protocol Layer 89, 91 Plug-in Component 89 Plug-ins 90 Poke Mode 25 Poke Mode settings 25 POKES 49 Poll messages 26 Poll Msgs 76 Predefined item syntax 27 PROFIBUS 8 ProgID 10 Program name 10

## Q

Quality 73, 75

### R

R/W Status 72, 73, 74 Read Contiguous IO 26 Read/Write 10 Reference 8 Remote Access 10 Remote communications 9 Remote Reference formulas 70 Rename device items 28 Reverse-byte order 56

### S

S7 200/300/400 PLCs 7, 35 S7 Error 73 S7 Msg ID 74, 75 S7 SAPI 26 S7 SAPI cyclic services 26 S7 SIMATIC NET hierarchy 15 S7PLC 11 S7SIMATIC DAServer 7 SCADA 9 Scan Group 59 Setup.exe 16, 17 SIMATIC NET 7,35 SIMATIC NET 6.2 10 SIMATIC NET software 15, 17 SIMATIC S7 200/300/400 backplane 7 Snap-in environment 16, 18 Start 73 State 71 Statistics view 73 Status 73, 74 Status of connectivity 68 Structure 74 Structure view 72 Subscr Msg 72 Suffix D 58 Suffix T 58 Suffix TOD 59 SuiteLink 8,9 SuiteLink client 7 System Management Console 15, 16, 18

#### Т

TCP/IP 8 Time 73, 74 Time supervision 26 Timers 50 To prepare the S7SIMATIC DAServer 15 Topic name 11 Transactions view 73 Transition mode 25 Type 73

#### U

Unconfirmed services 26 Update Interval 71, 75 Update interval 11 Update Interval column 27 Update Interval parameter 31 Update intervals 23 Update rate 11 Update Timeout 26 Use a different configuration set 32

#### V

Value 73, 74 Value Time Quality (VTQ) 9 Values of data points 65 Version 67 VFD 21 VIEW (WindowViewer) 68 Virtual Field Device 35 Virtual Field Device object 20

#### W

WindowViewer 68 WinSock 9 Wonderware folder 16 Wonderware InTouch 7

### Х

XML 91 XML Editor 91